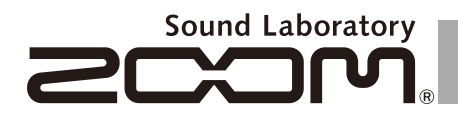

# **Процессор эффектов для электрогитары**

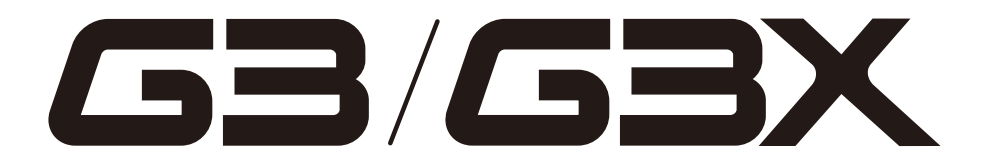

# **Инструкция по эксплуатации**

Благодарим за выбор процессора ZOOM  $\sqrt{3}/\sqrt{3}$ .

Пожалуйста, изучите данную инструкцию, чтобы узнать о функционале **GB/GBX** и полноценно использовать процессор в течение всего срока службы.

Храните инструкцию в доступном месте и обращайтесь к ней по мере необходимости.

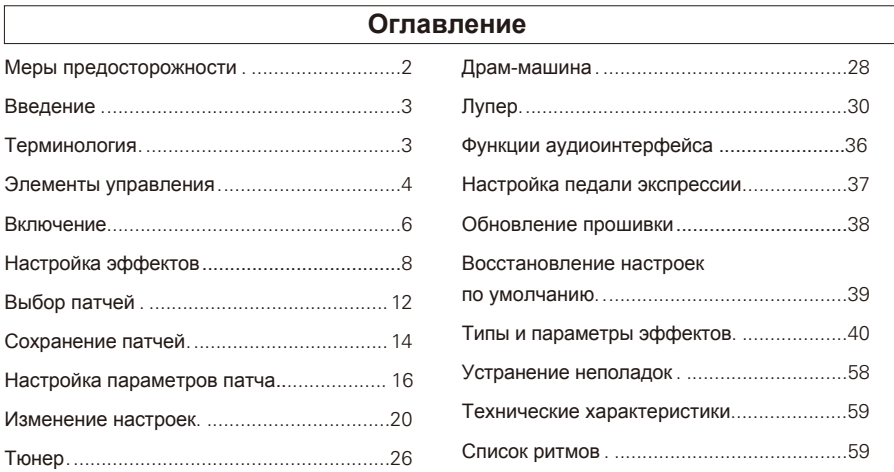

# **Меры предосторожности и безопасное использование**

### МЕРЫ ПРЕДОСТОРОЖНОСТИ

Обратите внимание на символы, которые используются в данной инструкции для предупреждения об опасности и предотвращения несчастных случаев:

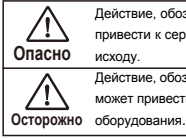

Действие, обозначенное данным символом, может привести к серьезным травмам или летальному исходу. Действие, обозначенное данным символом, может привести к повреждению или поломке

#### Другие символы

Необходимые (обязательные) действия

Запрещенные действия

### **Опасно**

#### **Использование адаптера переменного тока (AC)**

- Используйте только адаптер ZOOM AD-16 AC, поставляемый в комплекте.
- Запрещено использовать адаптеры другого типа или иное оборудование, характеристики которого отличаются от заданных. Перед подключением устройства к сети с другим напряжением (например, в иностранной поездке) обязательно проконсультируйтесь со специалистом и используйте подходящий адаптер.

#### **Использование батареек**

- Используйте 4 обычные 1,5-вольтовые батарейки АА (алкалиновые или никель-металгидридные).
- Обращайте внимание на предупреждающие символы.
- Всегда закрывайте крышку отсека для батареек при использовании устройства.

#### **Самостоятельный ремонт**

Запрещено разбирать устройство и вносить изменения в конструкцию.

### **Осторожно**

#### **Пользование устройством**

- Не роняйте устройство и не применяйте к нему силу. Не допускайте попадания внутрь устройства посторонних Q предметов или жидкостей. **Эксплуатационные условия** Не использовать при очень низких или высоких температурах. Не использовать вблизи нагревательных приборов. Не использовать при повышенной влажности или рядом с проточной водой. Не использовать в окружении с высоким уровнем вибраций. Не использовать в окружении с обилием пыли или песка.**Пользование адаптером**
- При отключении адаптера от сети всегда держитесь за корпус адаптера (не за провод).
- Отключайте адаптер от сети во время грозы или в случае, если долгое время не пользуетесь устройством.

#### **Пользование батарейками**

При установке батареек соблюдайте полярность.

Используйте указанный тип батареек. Не используйте одновременно старые и новые батарейки или батарейки разных типов или марок. Если вы долгое время не пользуетесь устройством, извлеките батарейки.

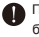

При протечке батареек аккуратно протирите отсек для батареек и контакты, чтобы удалить электролит.

#### **Коммутация с другими устройствами**

- Всегда отключайте устройство перед тем, как подсоединить кабель.
	- Всегда отсоединяйте кабели и питание перед тем, как перенести устройство в другое место.

#### **Громкость**

 $\bigcirc$  Не пользуйтесь устройством на максимальной громкости в течение длительного времени.

#### БЕЗОПАСНОЕ ИСПОЛЬЗОВАНИЕ

#### **Взаимодействие с другим электрооборудованием**

Из соображений безопасности  $\overline{G} \rightarrow \overline{G} \rightarrow X$  был спроектирован таким образом, чтобы минимизировать электромагнитное излучение от устройства и снизить подверженность внешнему электромагнитному излучению. Однако воздействие возможно при нахождении в непосредственной близости от устройства с сильным излучением. В этом случае переместите БВ БВХ или другое устройство на достаточное расстояние.

Если устройство, в том числе  $\sqrt{32}$  , имеет цифровое управление, излучение может вызвать неисправность, повредить или даже уничтожить данные. Будьте осторожны.

#### **Очистка**

При необходимости удалите загрязнения с корпуса мягкой тряпочкой. Если вы используете влажную тряпку, тщательно отожмите ее. Не используйте абразивные моющие средства, воск или растворители, в том числе спирт, бензол и растворитель для краски.

#### **Неисправности**

Если устройство неисправно или сломано, немедленно выключите питание и отсоедините адаптер и кабели. Свяжитесь с магазином, где вы приобрели устройство, или с сервисным центром ZOOM и предоставьте следующую информацию: модель, серийный номер, детальное описание неполадок, а также свое имя, фамилию, адрес и номер телефона.

#### **Авторские права**

- Windows®, Windows Vista® и Windows® 7 являются зарегистрированными торговыми марками корпорации Microsoft<sup>®</sup> .
- $\bullet$  Macintosh® и Mac OS® являются зарегистрированными торговыми марками корпорации Apple Inc.
- Все остальные торговые марки, названия продуктов и компаний, встречающиеся в инструкции, являются собственностью их владельцев.

Примечание: Все торговые марки упоминаются в данной инструкции исключительно для идентификации. Их употребление не имеет своей целью нарушить авторское право их владельцев.

# **Введение**

# **Шесть эффектов одновременно**

Вы можете выбрать и установить в любом порядке до шести разных эффектов. С помощью клавиши SCROLL вы можете быстро менять отображаемые эффекты.

## **Ощущения как от использования реальных педалей**

Одновременно на дисплеях отображается три педали, поведение которых вы можете контролировать с помощью переключателей и футсвитчей.

## **Реалистичная эмуляция усилителей**

Новая технология ZFX-IV DSP предельно точно воссоздает богатое гармониками звучание дисторшна и компрессированное звучание лампового усилителя. При эмуляции звучания учитывается динамика игры и настройки громкости гитары.

# **Комбинируйте эффекты как вам угодно**

В вашем распоряжении более 100 типов эффектов, которые вы можете комбинировать в любом порядке - насколько хватит вашего воображения.

# **Лупер синхронизируется с ритмами**

Лупер имеет функцию синхронизации с ритмами и записывает фразы до 40 секунд.

# **Совместимо с ZOOM Edit & Share**

GE/GEX может использоваться с программой Edit & Share, котороая представляет собой редактор и библиотеку патчей. Также с помощью программы вы можете менять порядок эффектов в цепи. Боллее подробную информацию смотрите на официальном сайте ZOOM (http://www.zoom.co.jp/).

# **Терминология**

# **Патч**

Статус и настройки параметров каждого эффекта хранятся в ячейках памяти, называемых "патчами".  $\overline{G} \overline{B} / \overline{B} \overline{B}$  может хранить до 100 патчей.

### **Банк**

Набор из десяти патчей называется "банк". **GE/GEX** имеет 10 банков (A–J).

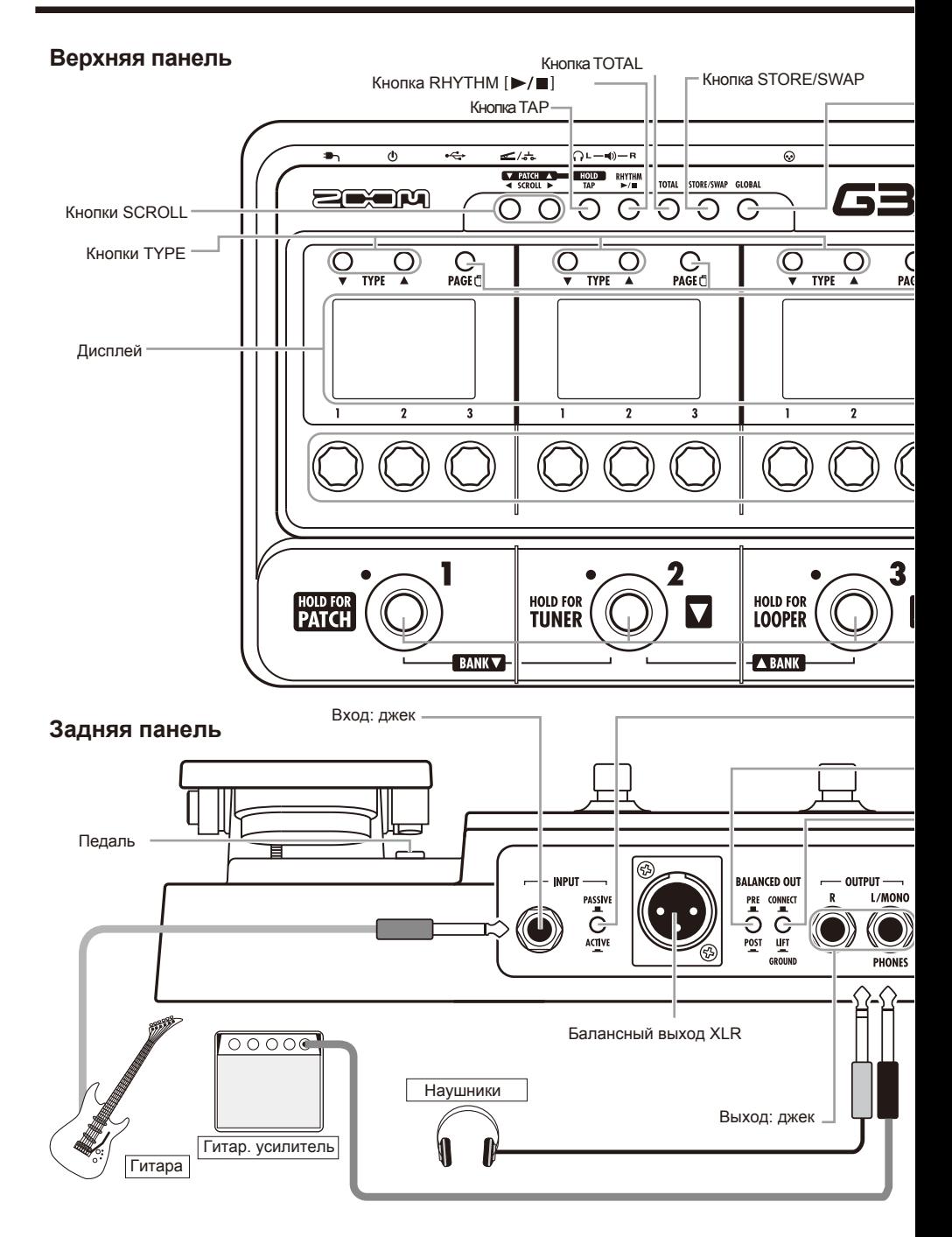

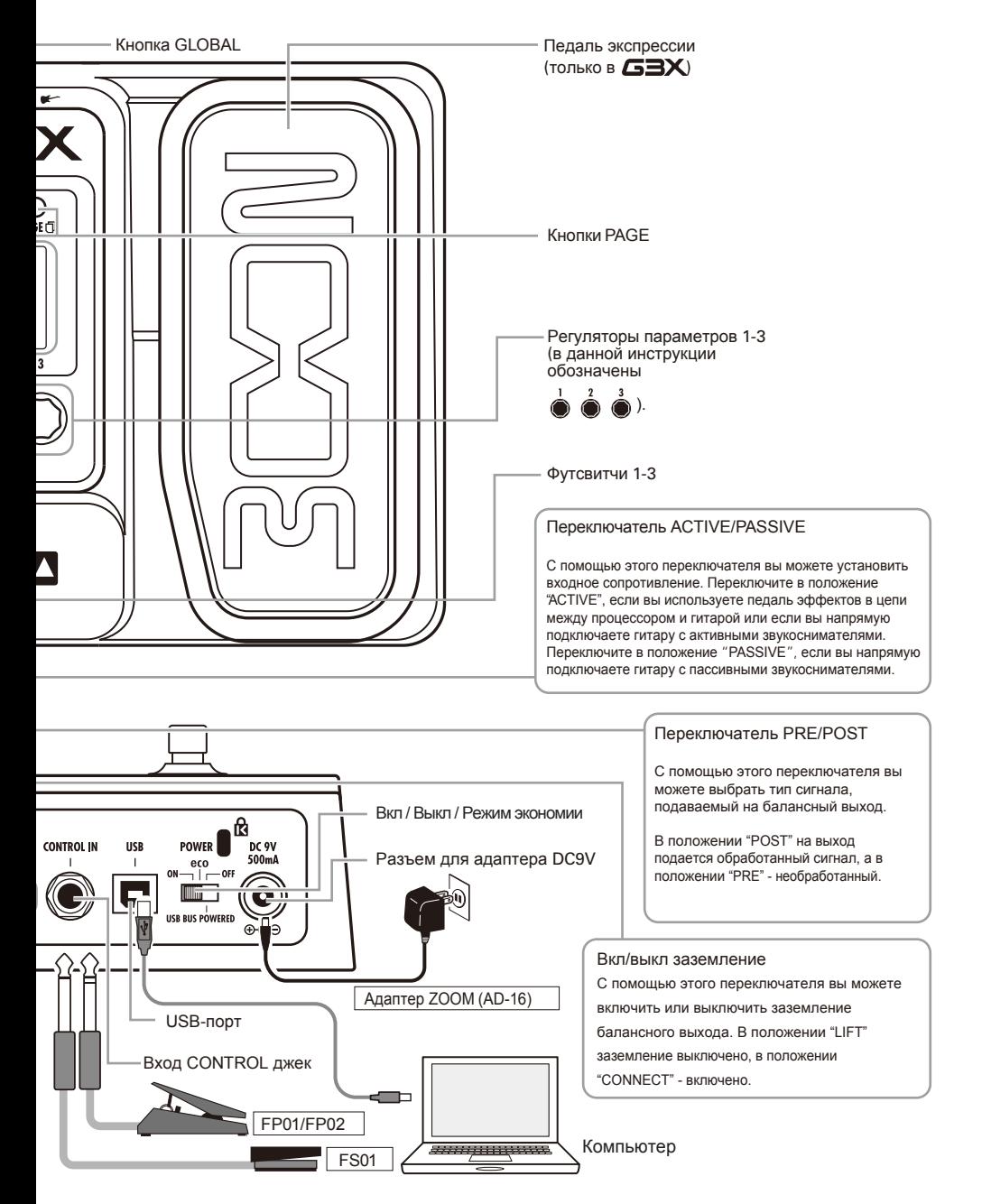

# **Включение**

# Включение устройства

• Поставьте громкость усилителя на минимум.

#### $\blacksquare$  При использовании батареек  $\blacksquare$  При использовании адаптера

Вставьте батарейки в отсек для батареек и передвиньте рычажок в положение ON.

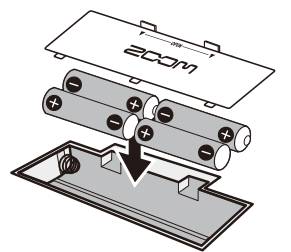

Нижняя панель

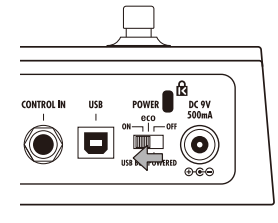

• Включите усилитель и отрегулируйте громкость.

## **Режим экономии энергии (Eco)**

### Если **GB/ GBX** не используется в течение 25 минут, он автомати**чески перейдет в режим ожидания.**

Если же поступает входящий сигнал, **63 / 63X** не будет переходить в режим ожидания.

Подсоедините сетевой адаптер и передвиньте рычажок в положение ON.

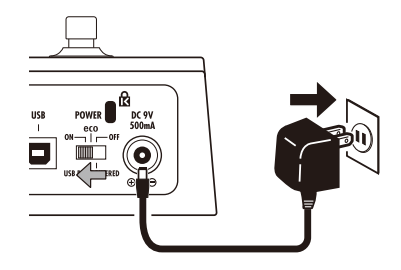

# Информация на дисплеях

На начальном экране отображается текущий патч:

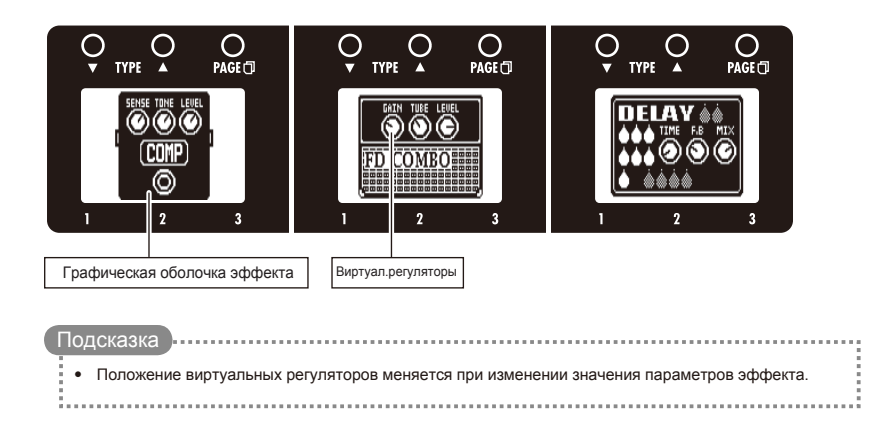

На экране настроек отображаются редактируемые параметры:

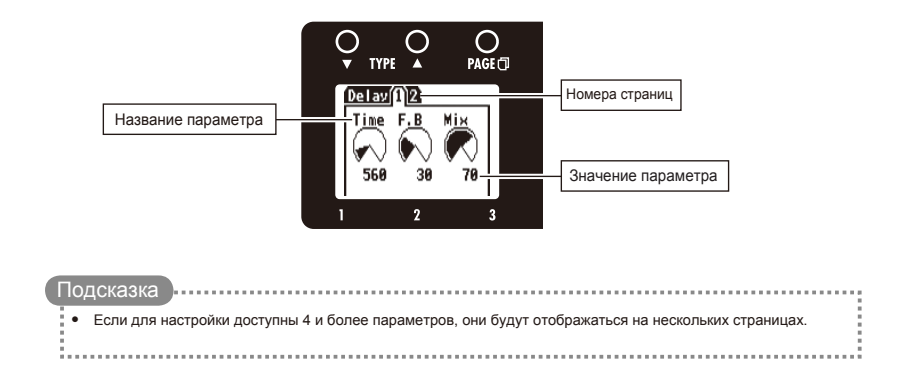

Перейдите в начальный экран.

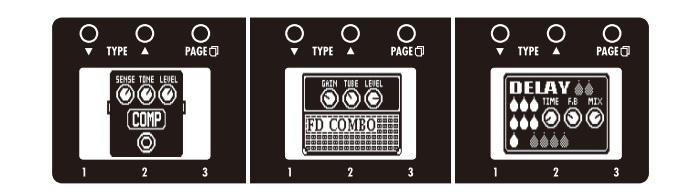

Включение и выключение эффектов

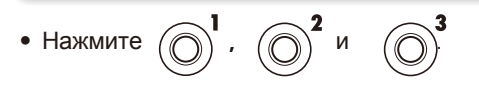

• Эффект включится или выключится.

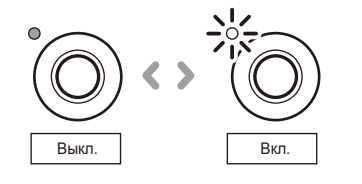

Примечание

• Когда эффект включен, горит светодиодный индикатор.

При выключении эффекта индикатор гаснет.

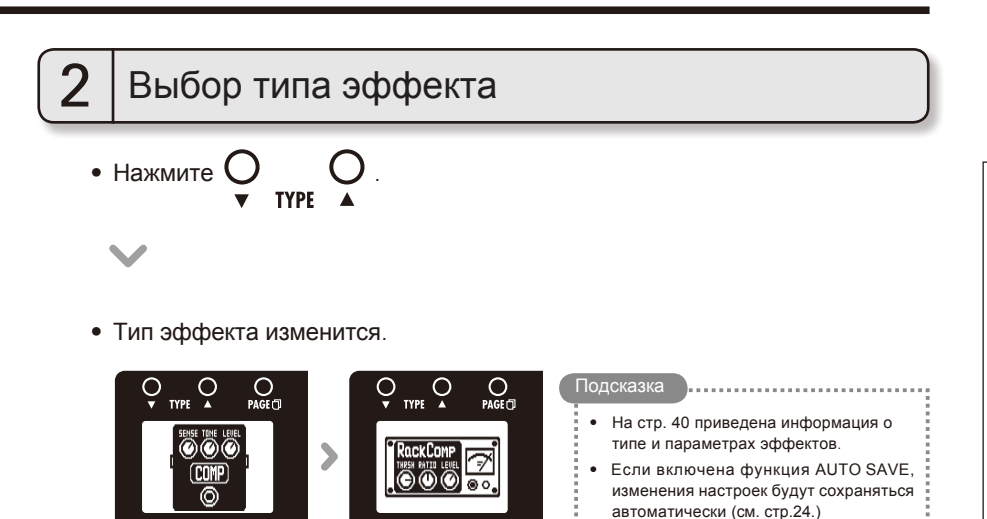

# 3 Настройка параметров 3 • Вращайте

• Откроется экран настройки, где вы можете отрегулировать параметры.

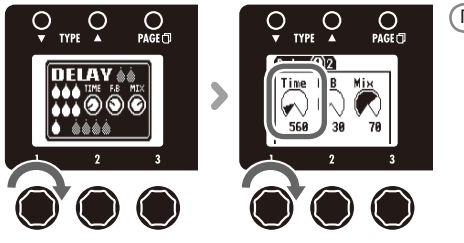

#### Примечание

• Время, скорость и некоторые другие параметры могут быть привязаны к длительностям нот, которые синхронизируются с темпом.

#### **Настройка эффектов**

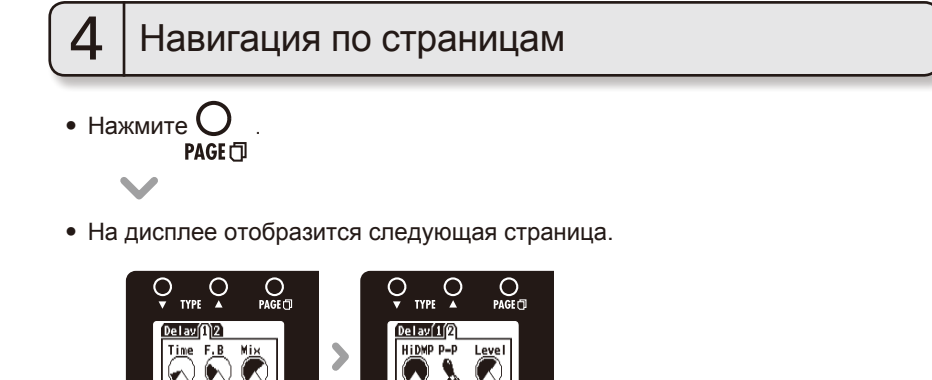

 $10$ **MONO** 100

#### **Производительность процессора**

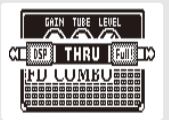

560  $\overline{36}$ 

> / позволяет комбинировать до шести эффектов в любом порядке. Однако, если вы выберете несколько ресурсоемких эффектов (например, эмуляторы усилителя), мощности процессора может не хватить. В этом случае, эффект не будет работать, а на экране появится сообщение "DSP Full!". Этого можно избежать, если выбрать другой эффект или послать сигнал в обход эффекта.

#### Примечание Подсказка

• Независимо от того, включен эффект или нет, он потребляет одинаковое количество мощности процессора.

**в Удерживая кнопку расто в течение одной** секунды, вы направите сигнал в обход эффекта.

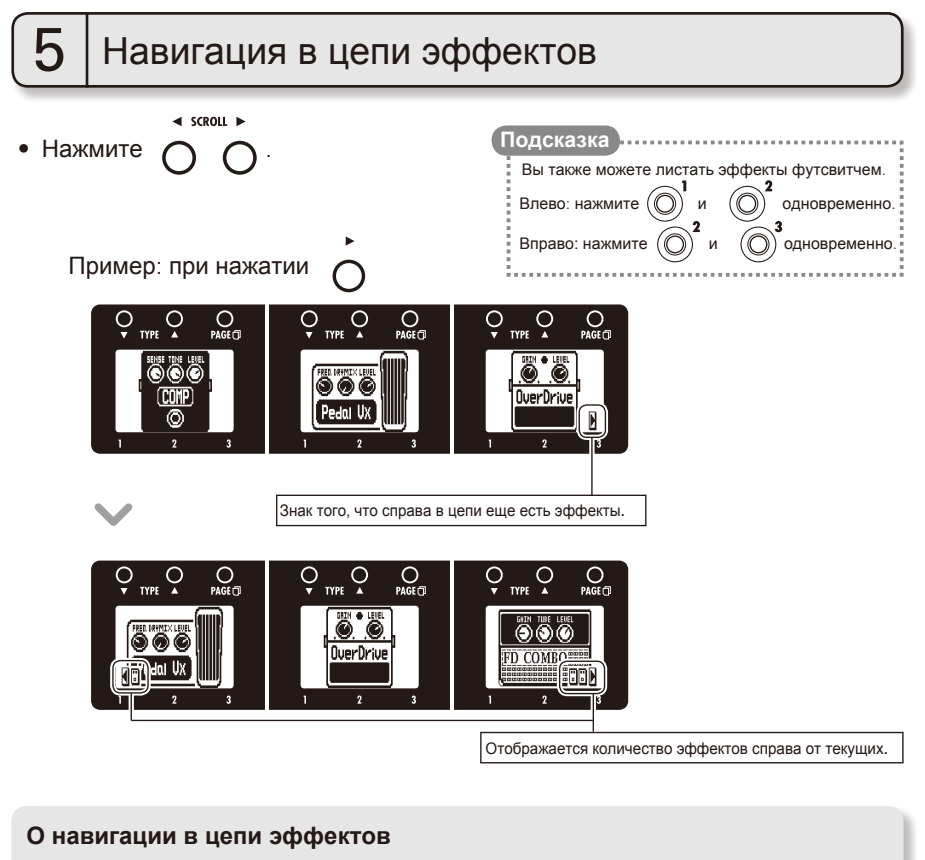

Процессор  $\blacktriangleright$  /  $\blacktriangleright$  позволяет одновременно использовать до шести эффектов. На дисплее отображается только три эффекта. Пролистывая эффекты, вы можете перемещаться по цепи, чтобы увидеть скрытые эффекты.

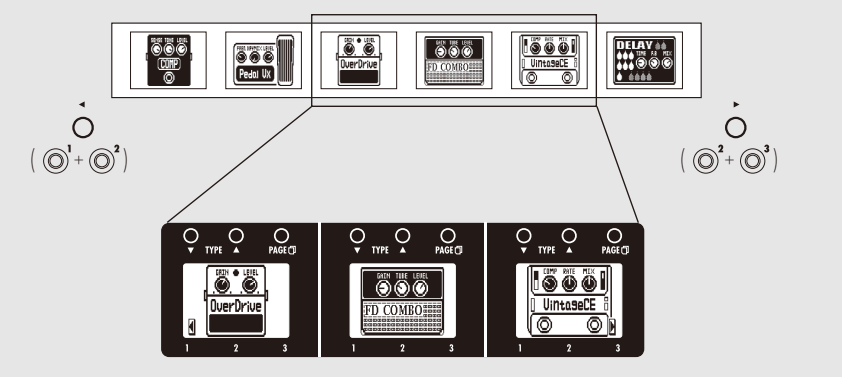

# **Выбор патчей**

Перейдите в начальный экран.

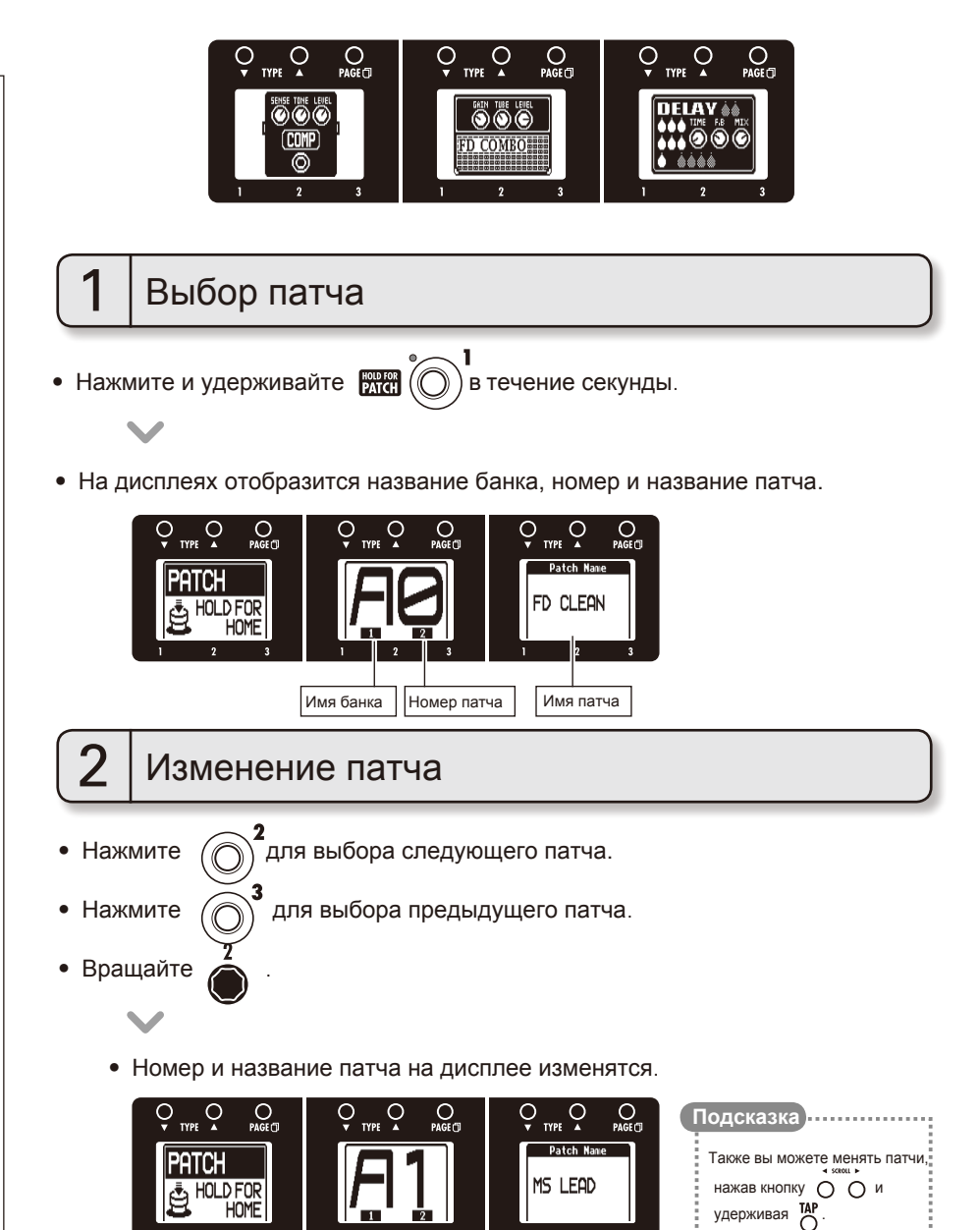

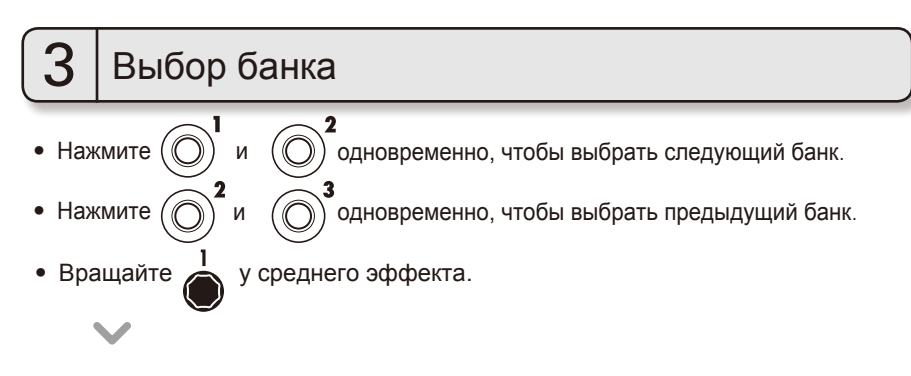

• Название банка и патч на дисплее изменятся.

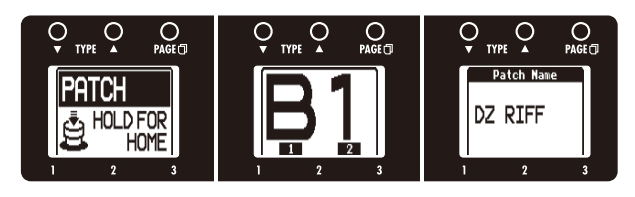

#### **Примечание**

При нажатии двух футсвитчей звучание может изменится, если один из футсвитчей был нажат чуть раньше. Чтобы избежать этого, не извлекайте звук при переключении банков.

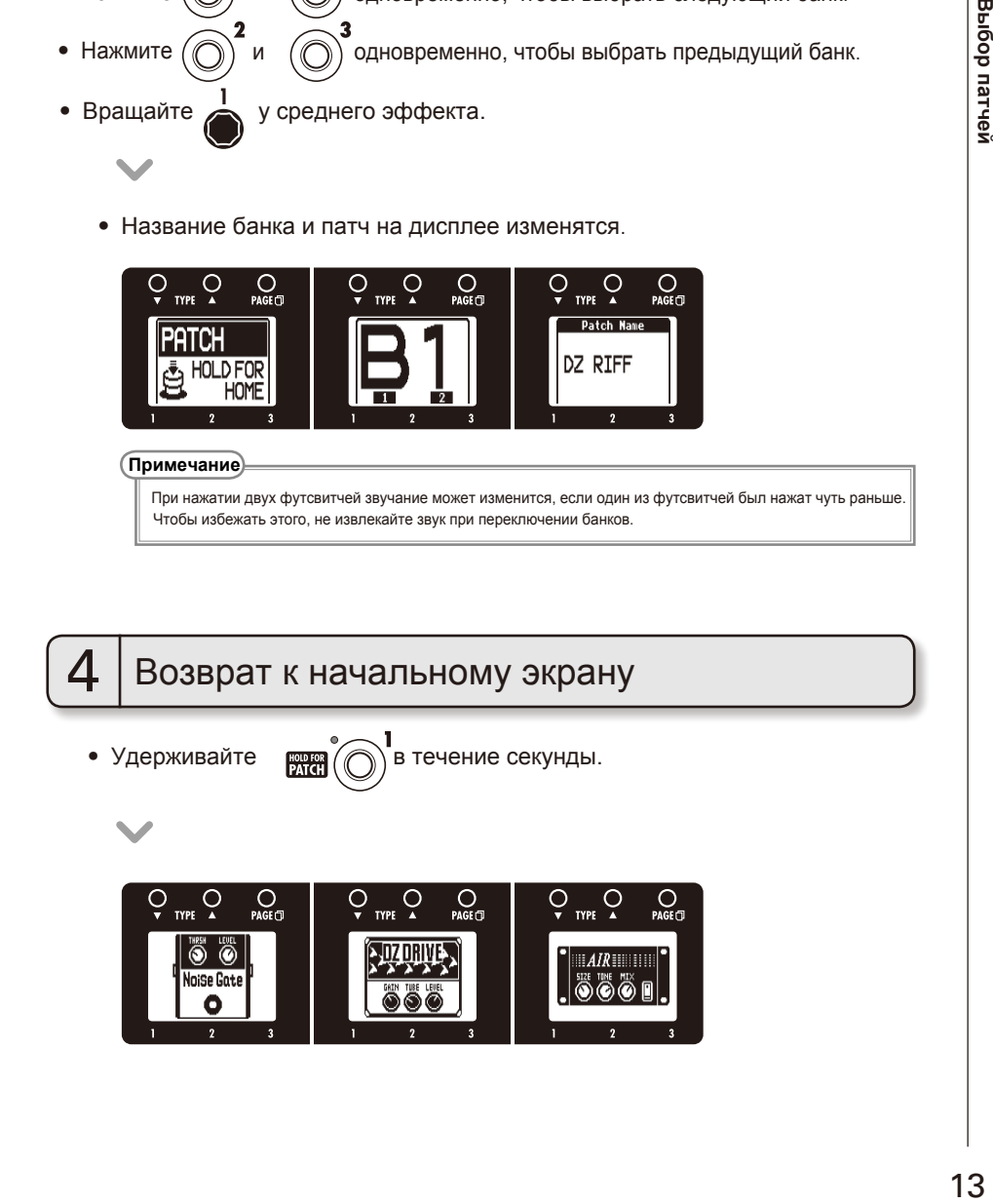

При включенной функции AUTO SAVE настройки автоматически сохраняются после изменения параметров.

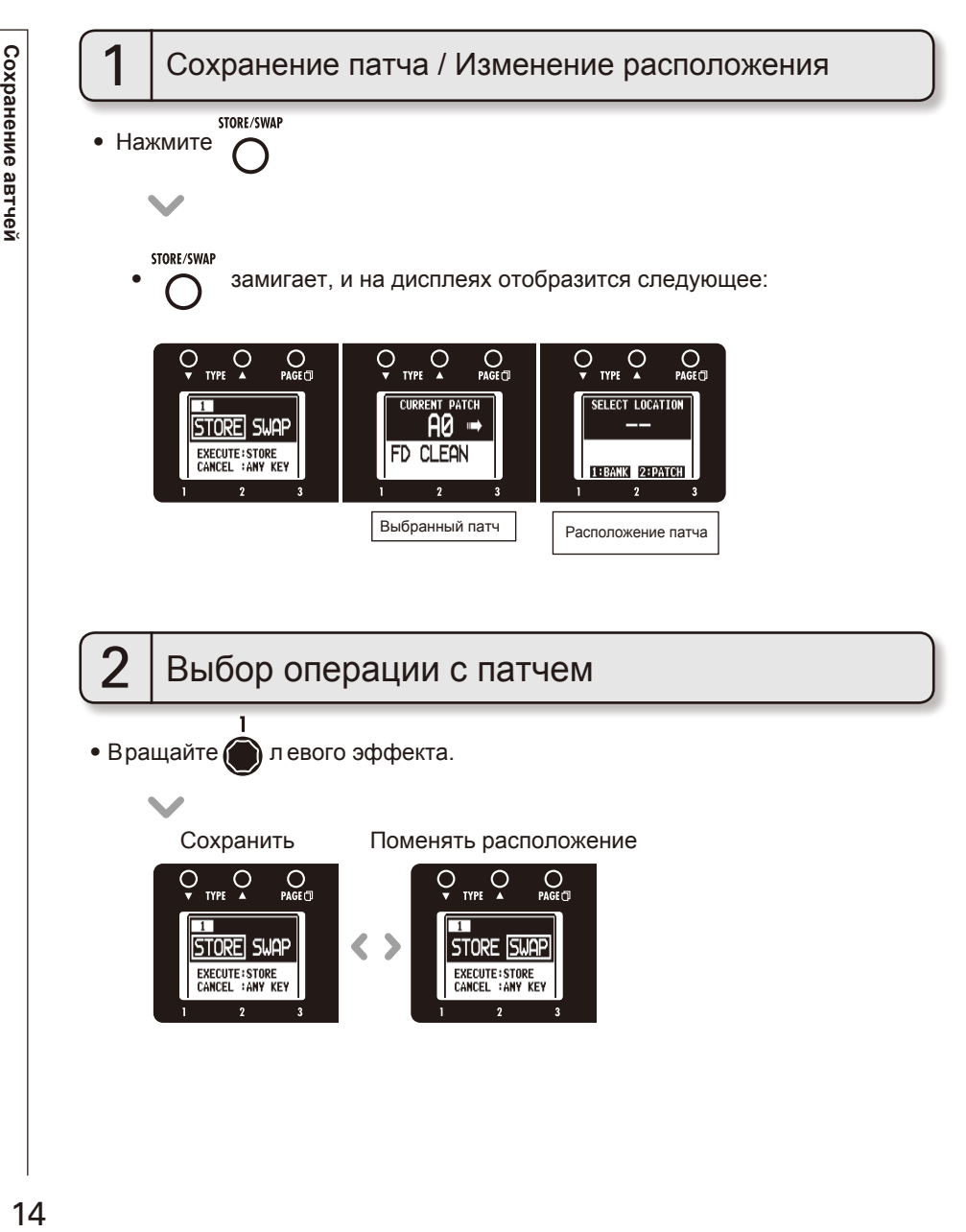

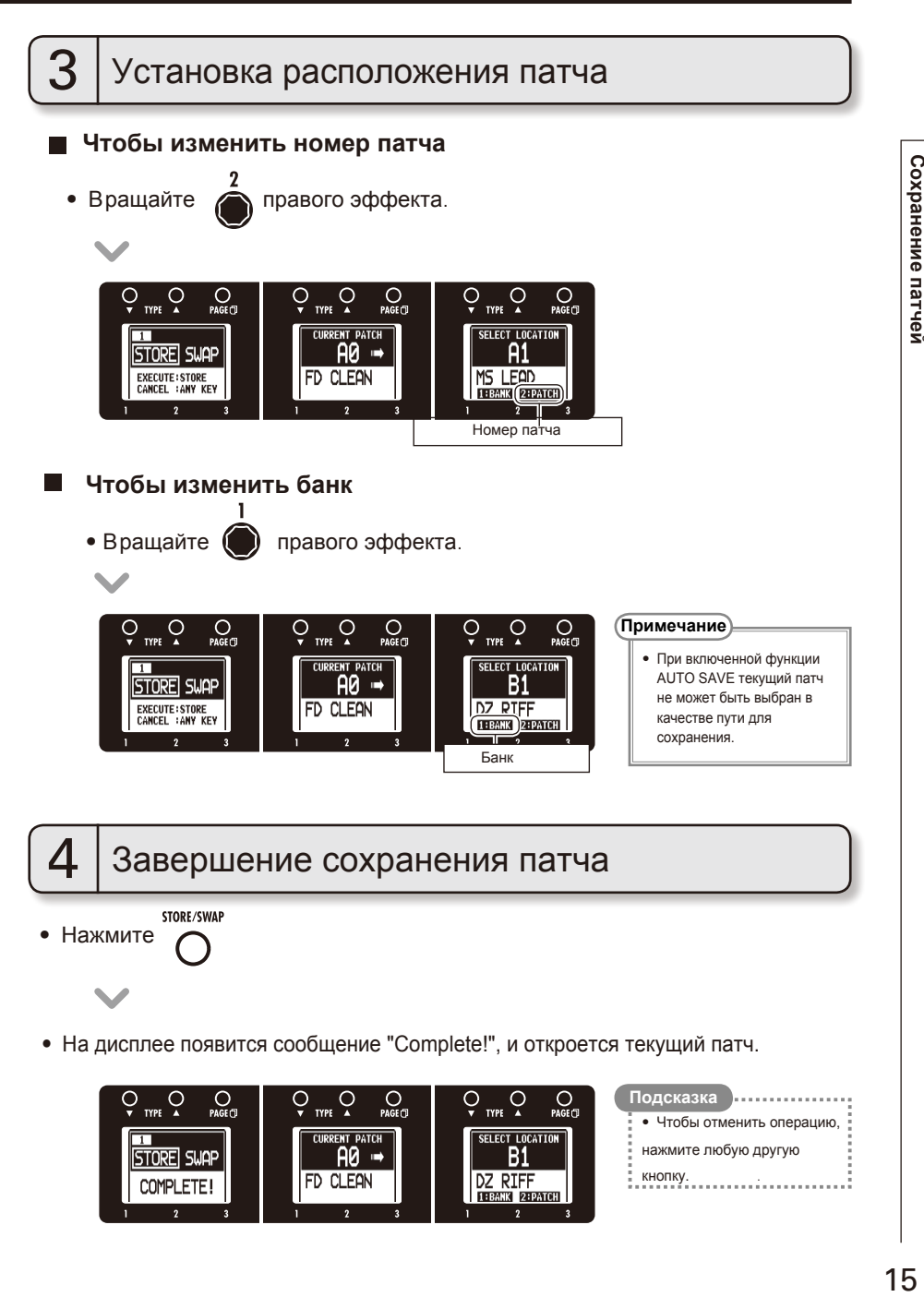

# **Настройка параметров патча**

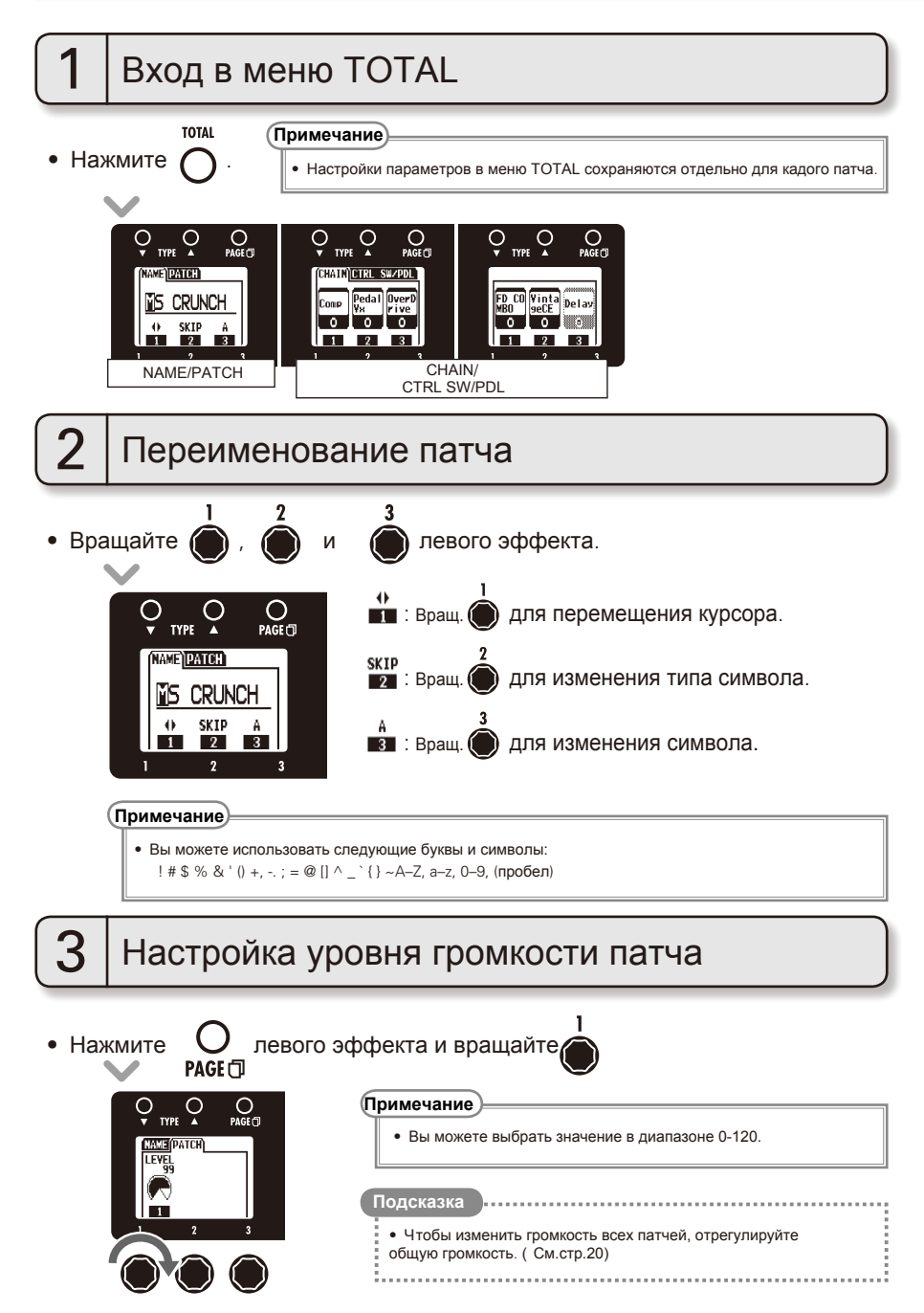

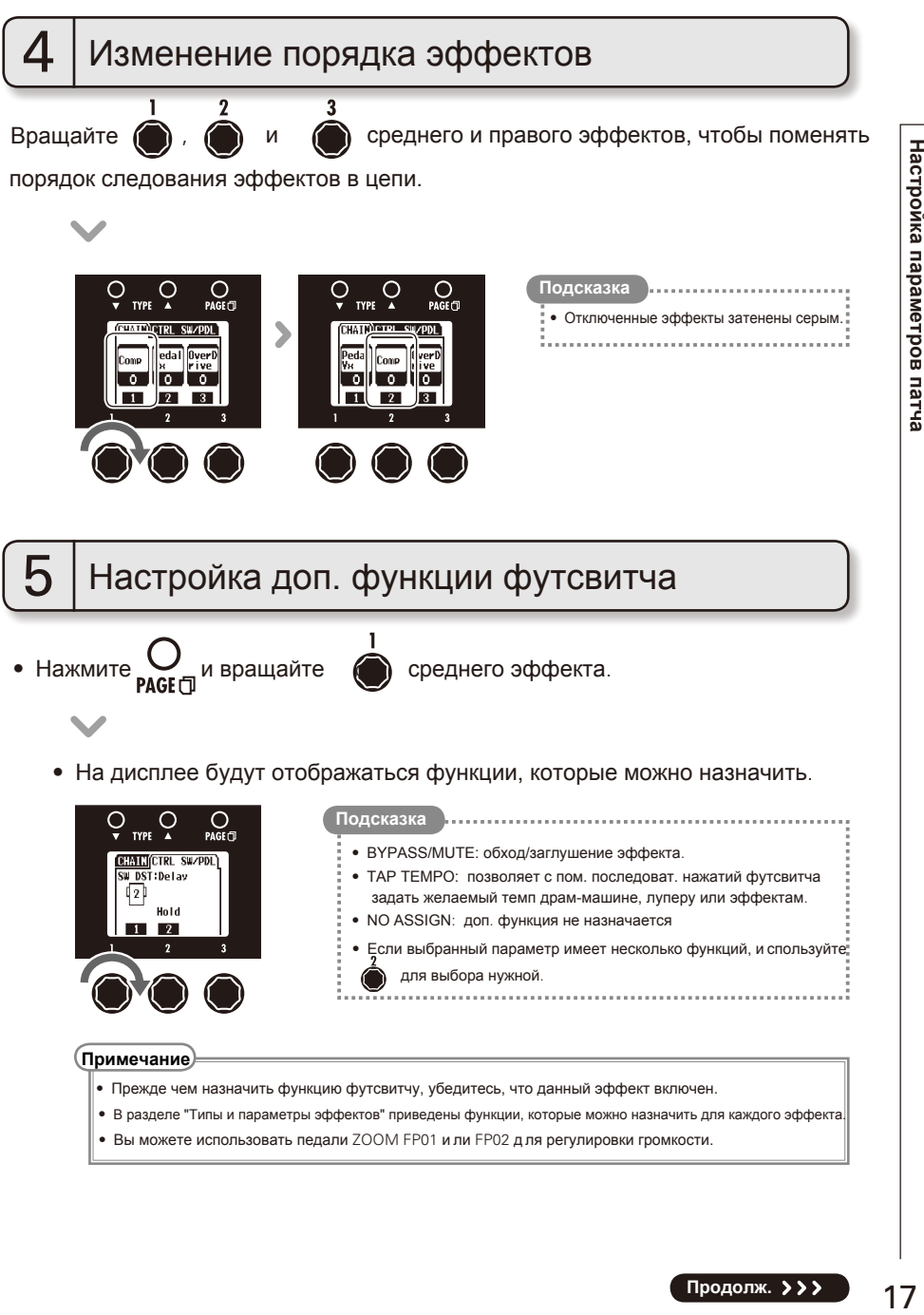

• Вы можете использовать педали  $ZOOM$  FP01 и ли FP02 д ля регулировки громкости.

**Продолж.**

# $6\,$  | Настройка функции педали экспрессии

С помощью встроенной педали экспрессии  $\sqrt{2}X$  или подключаемой педали экспрессии (ZOOM FP01/FP02) вы можете контролировать громкость и параметры эффекта прямо во время игры.

### **Для выбора контролируемого параметра**

• Нажмите  $\bigcirc$  среднего эффекта и поверните  $\bigcirc$  правого эффекта.

• Параметры, которые можно назначить на педаль экспрессии, отображаются на правом дисплее.

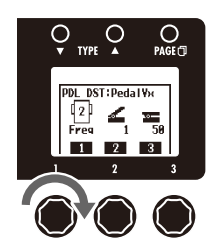

#### **Примечание**

- **Если включено несколько эффектов с функцией AUTO ASSIGN,** все соответствующие параметры будут назначены на педаль экспрессии.
- В разделе "Типы и параметры эффектов" приведены функции, которые могут быть назначены каждому эффекту.

#### **Подсказка**

- $\bullet$  INPUT VOL: К онтроль уровня громкости на входе.
- $\bullet \,$  OUTPUT VOL: Контроль громкости на выходе. (Не влияет на громкость драм-машины и лупера).

 $\bullet$  AUTO ASSIGN: При выборе эффекта с поддержкой автоназначения параметр будет автоматически назначен по следующей схеме:

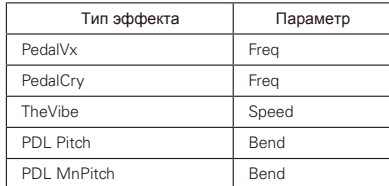

- NO ASSIGN: педалям не будут назначаться функции.
- Эффект, назначенный на педаль экспрессии, может быть использован для включения эффекта с помощью футсвитча.

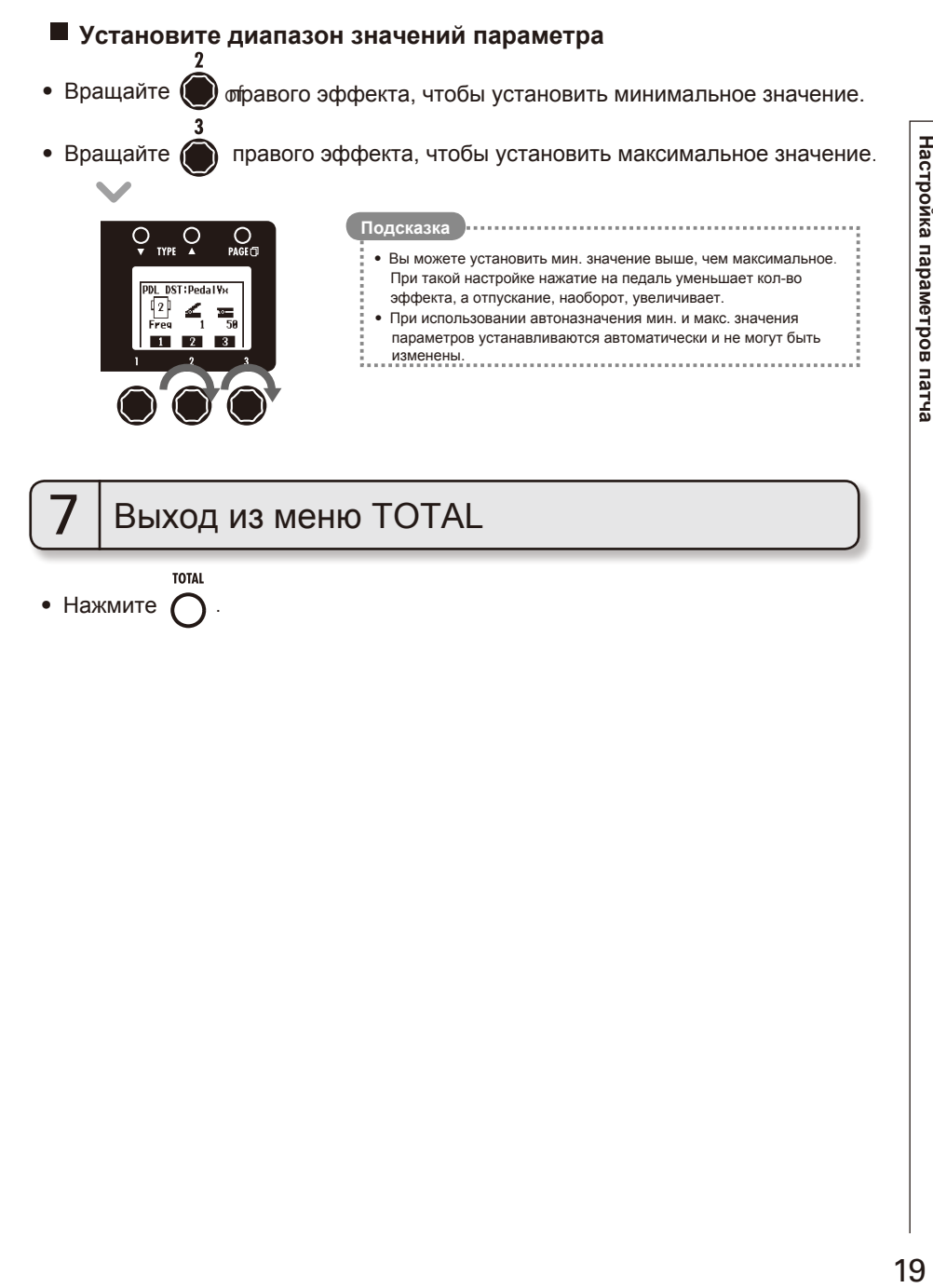

**TOTAL** • Нажмите

# **Изменение настроек**

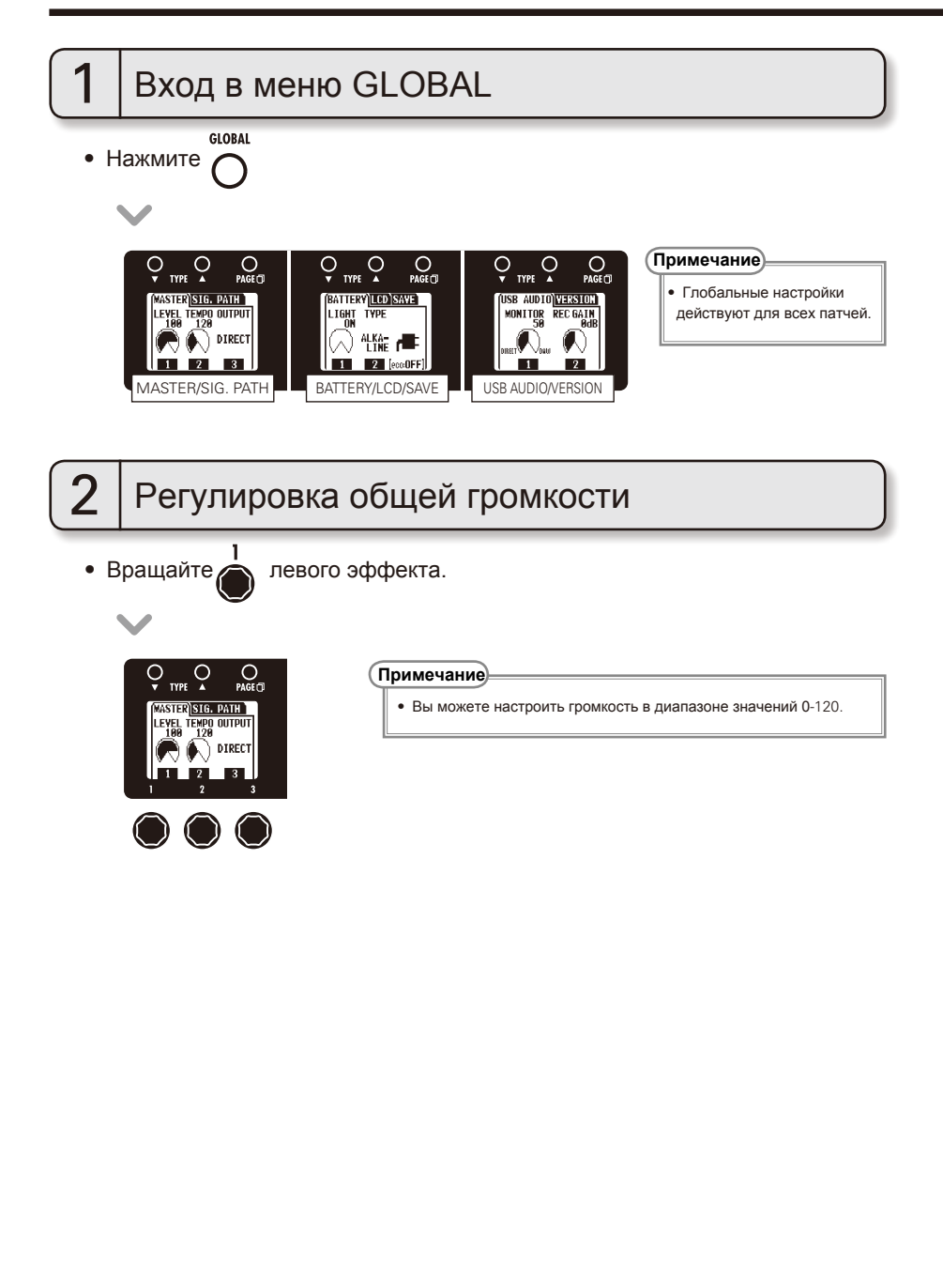

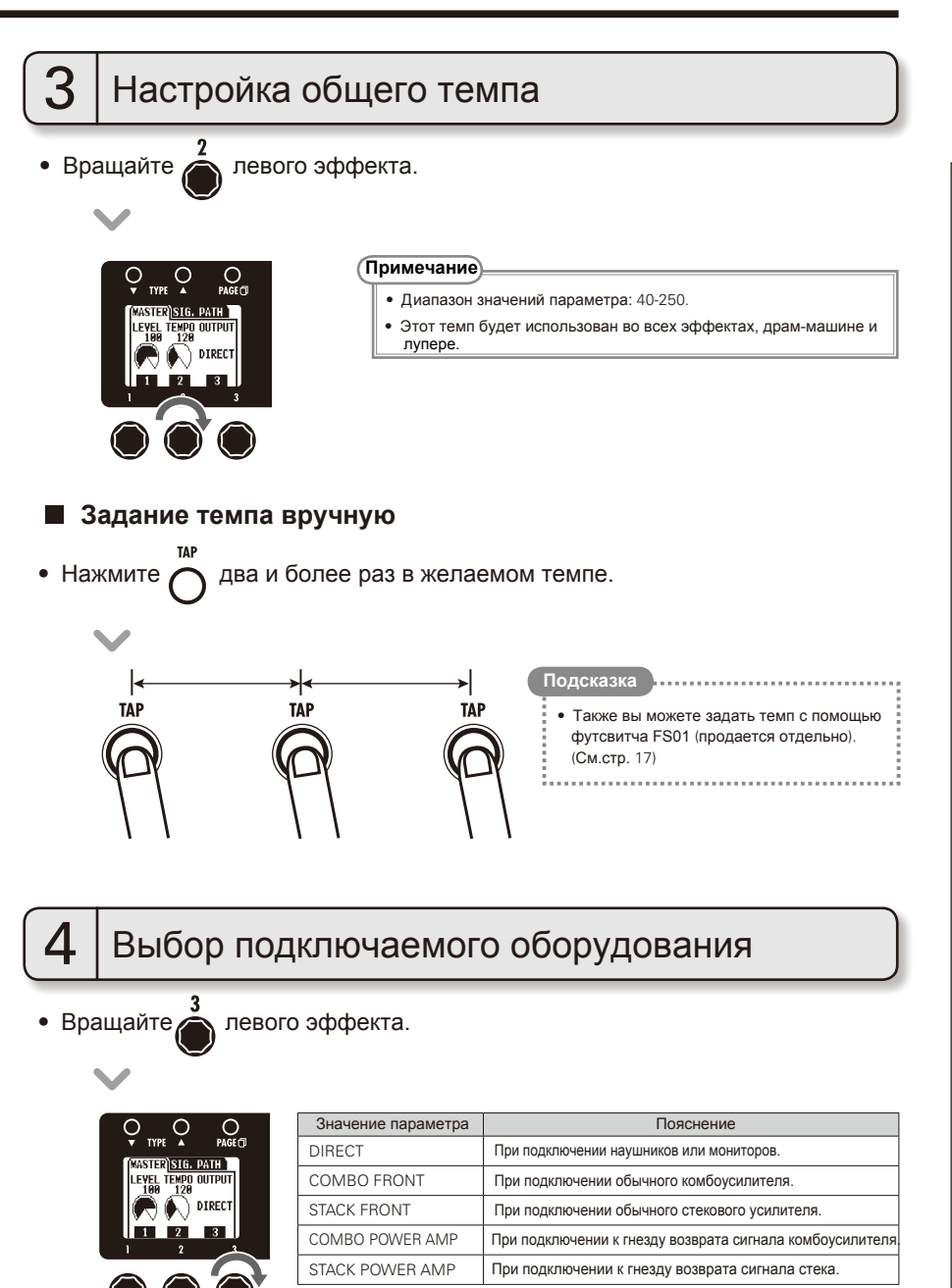

Изменение настроен **зменение настроек**

#### **Изменение настроек**

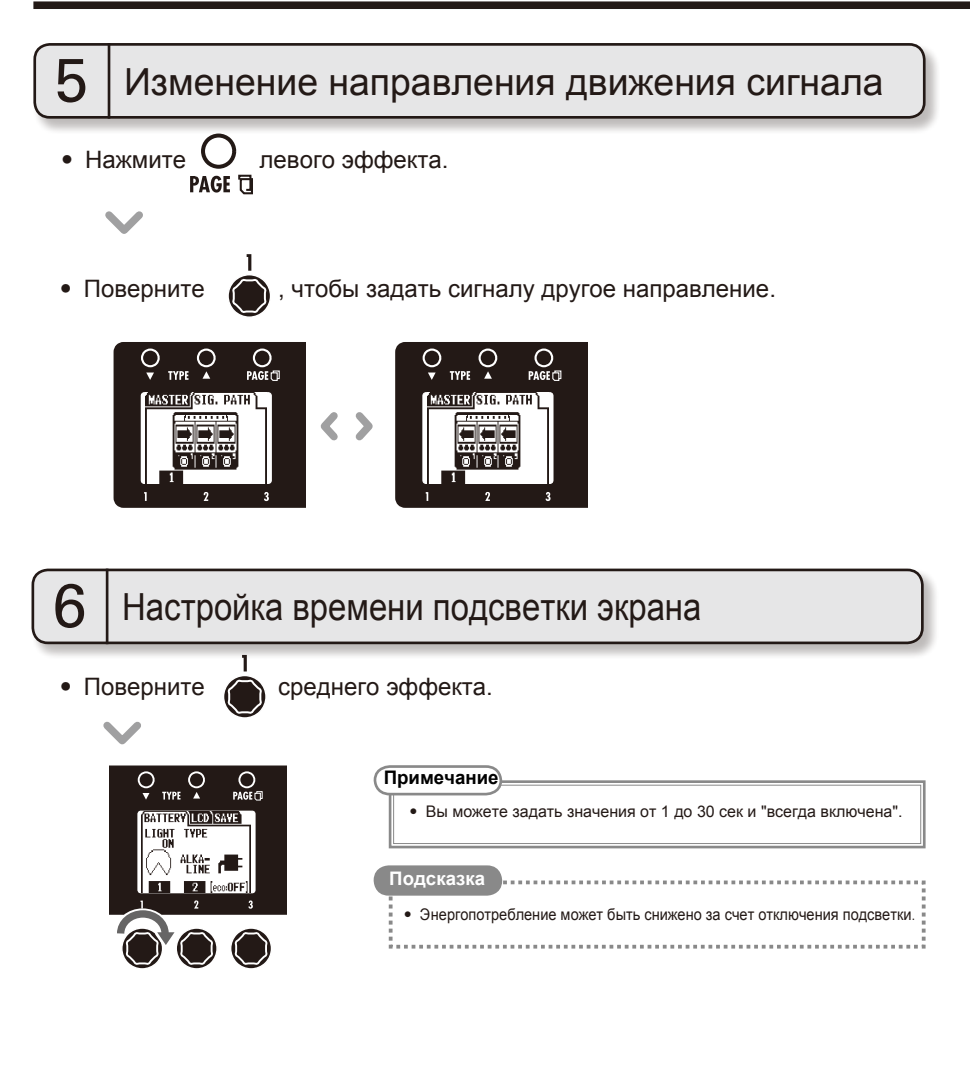

Изменение настроен **зменение настроек**

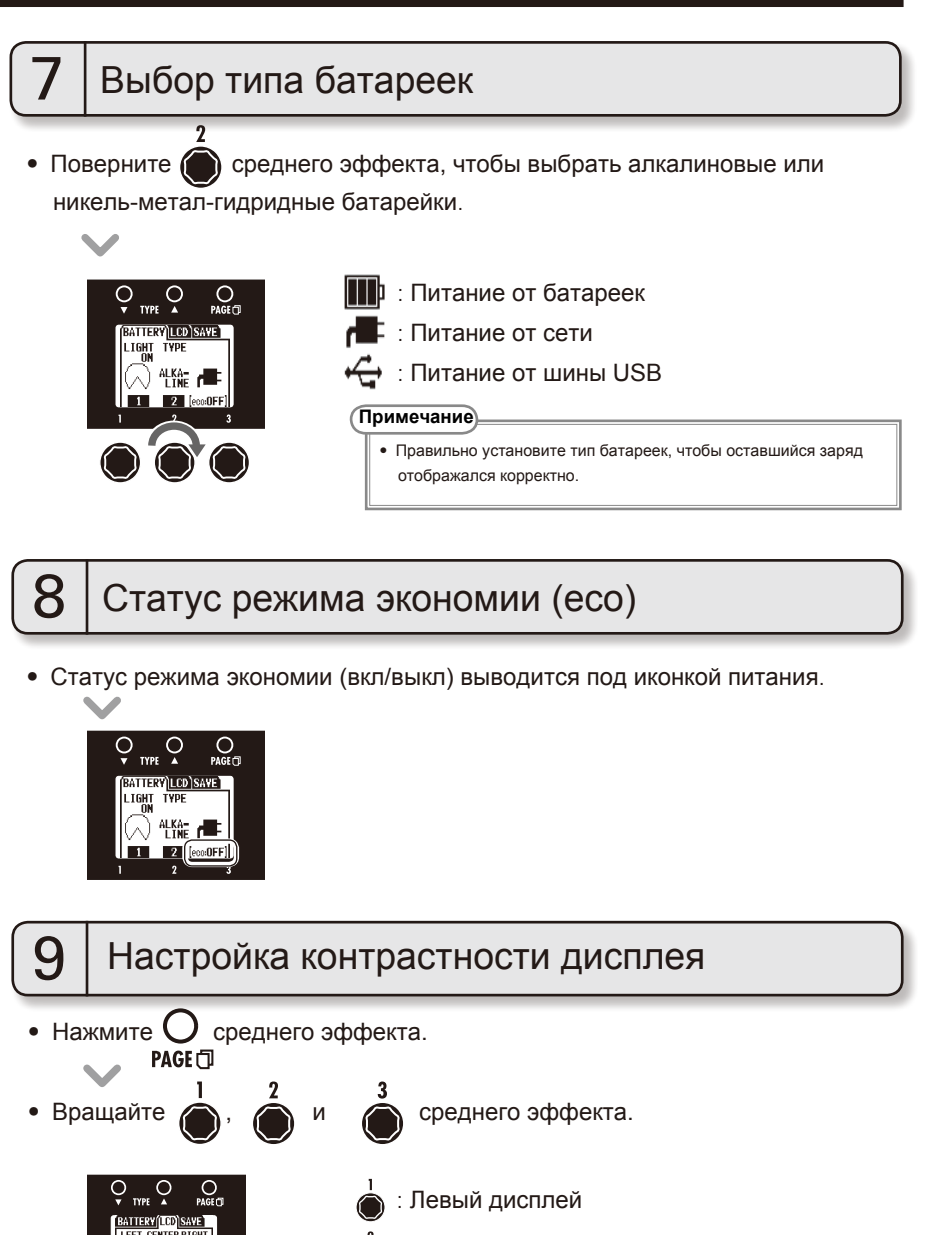

- : Средний дисплей
- : Правый дисплей

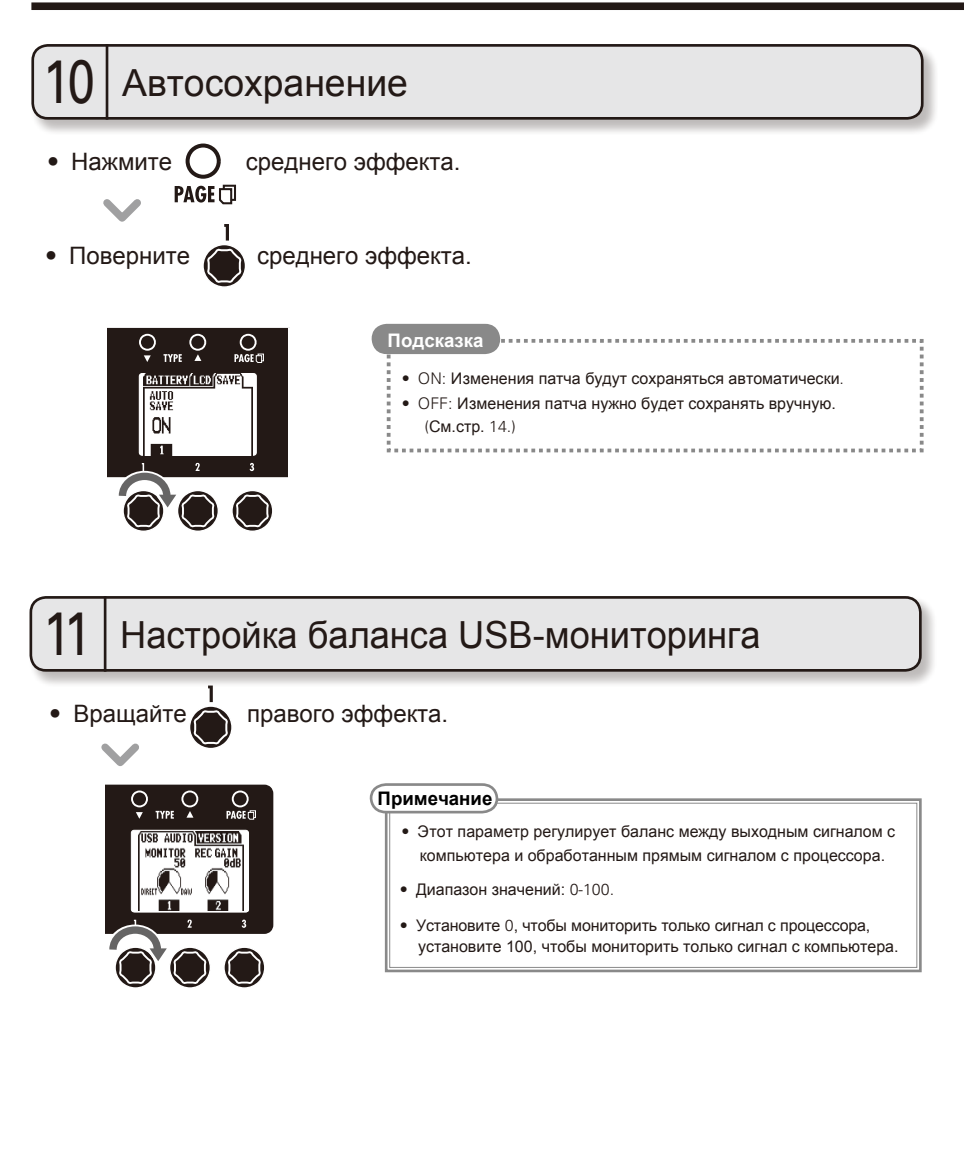

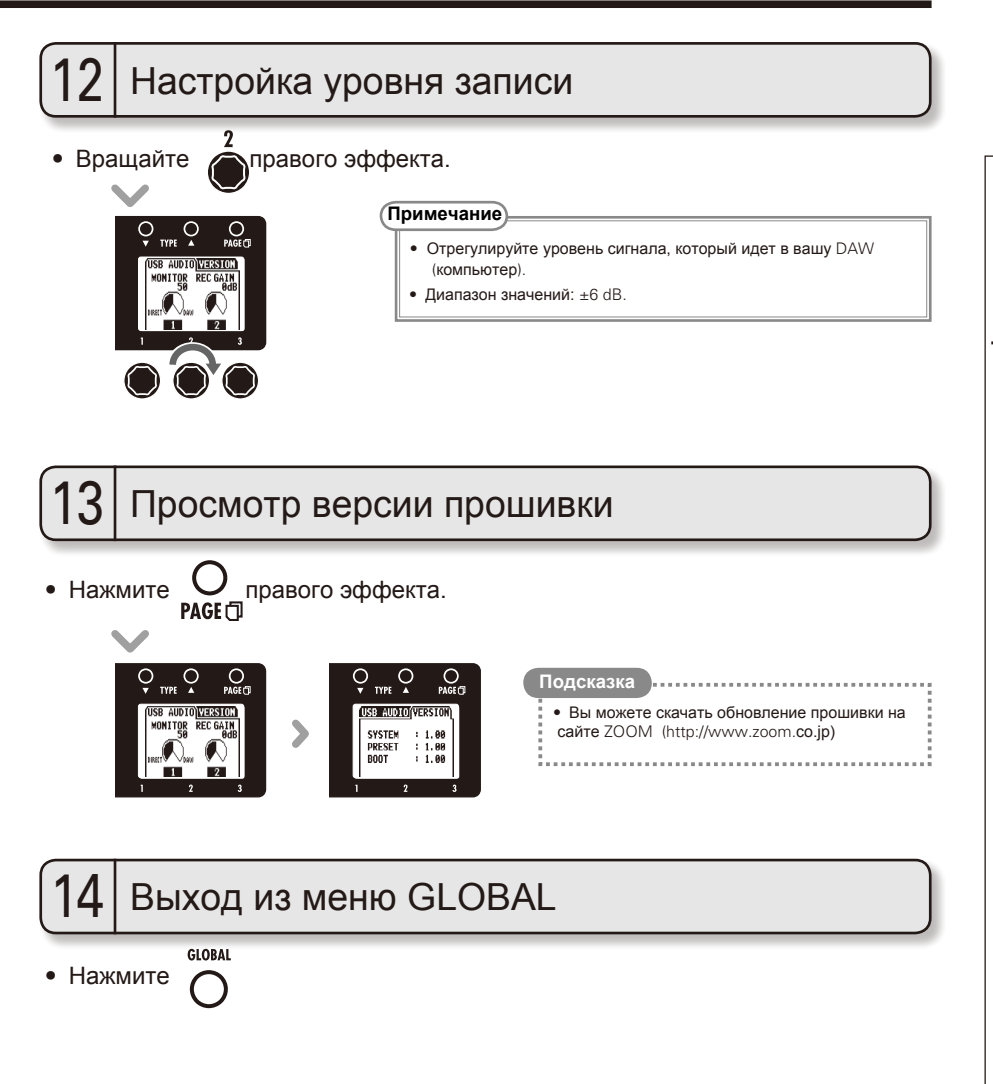

# **Тюнер**

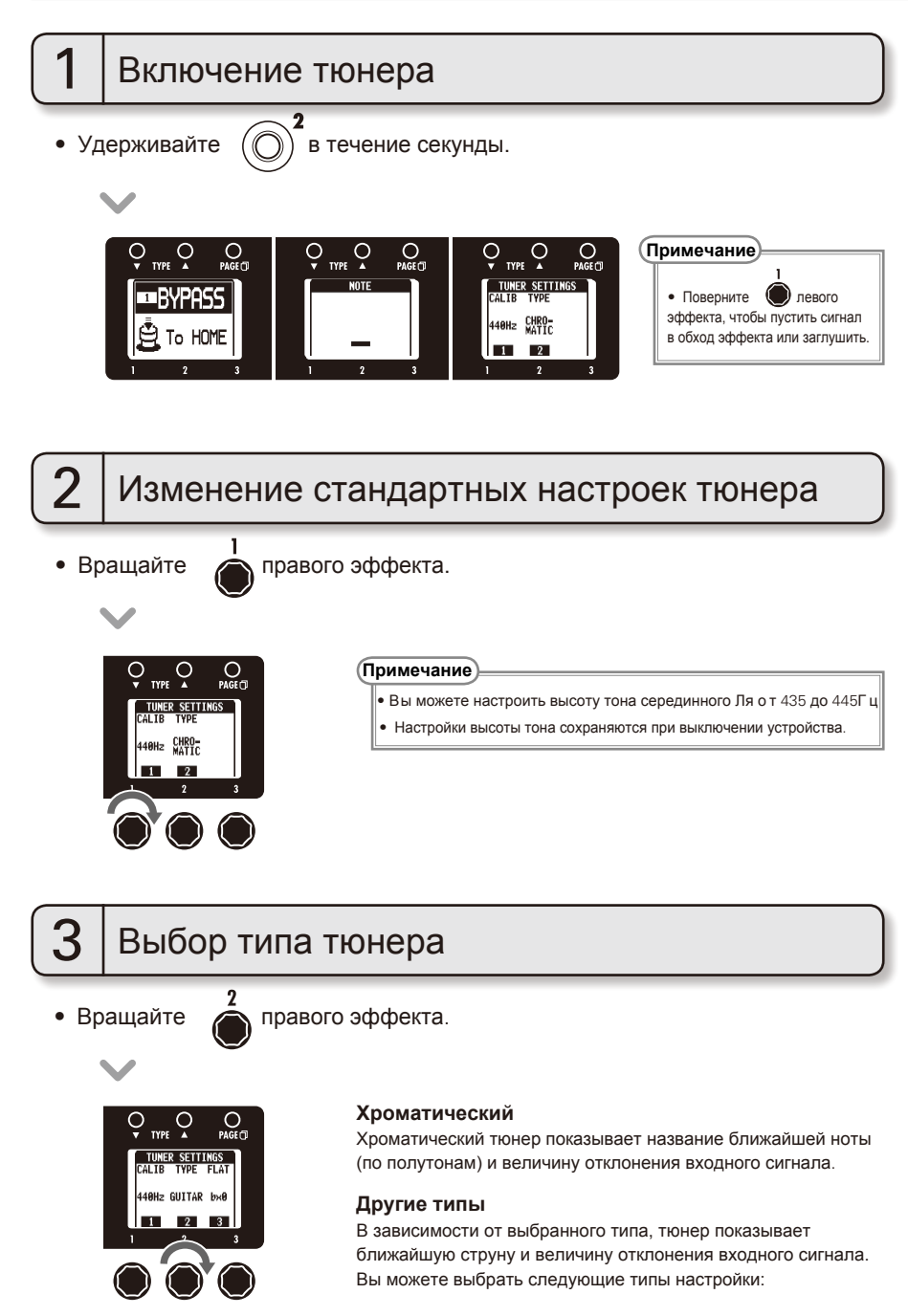

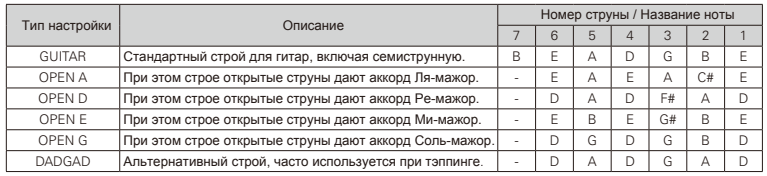

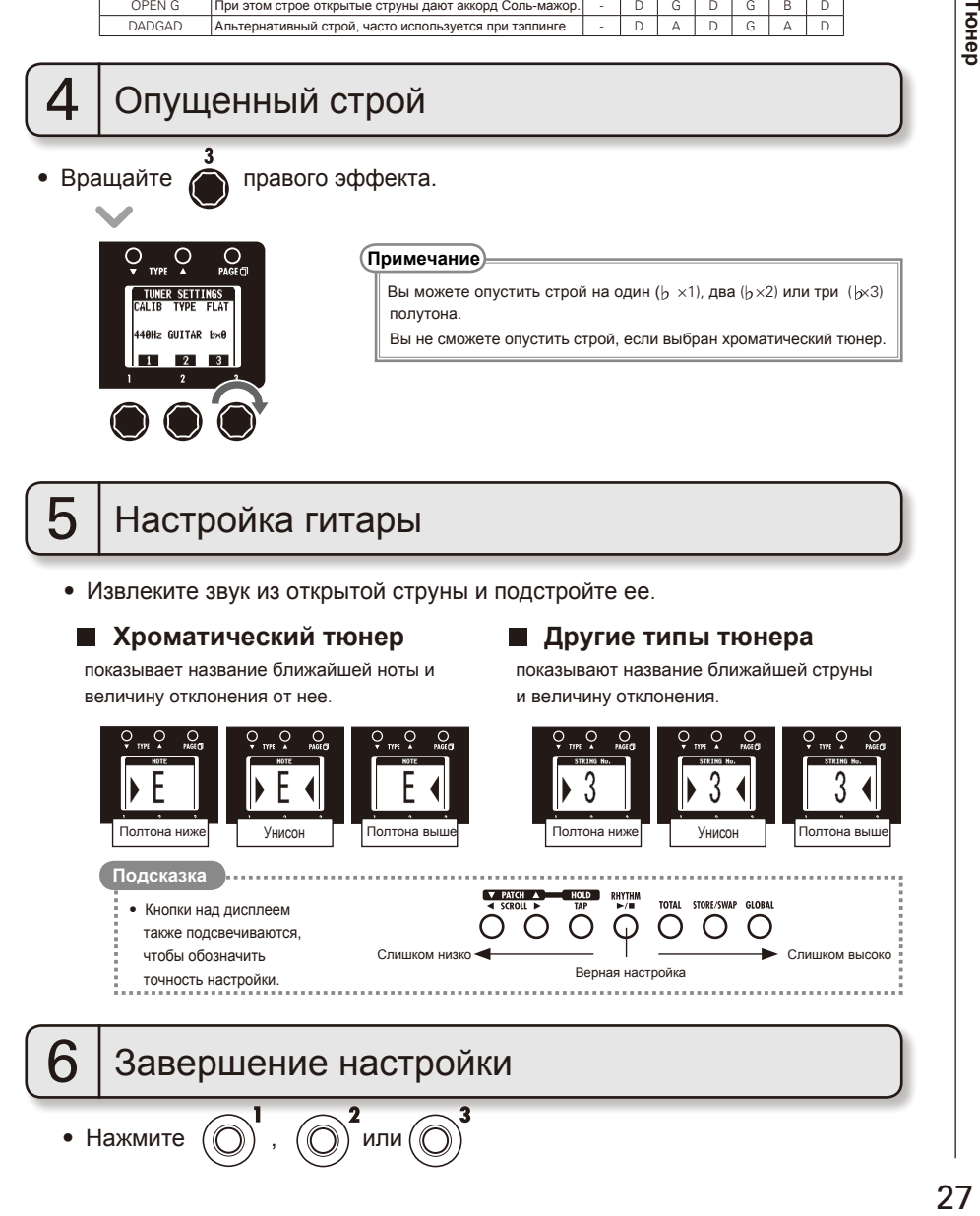

# $5$  | Настройка гитары

• Извлеките звук из открытой струны и подстройте ее.

#### **• Хроматический тюнер**

показывает название ближайшей ноты и величину отклонения от нее.

### **Другие типы тюнера**

показывают название ближайшей струны и величину отклонения.

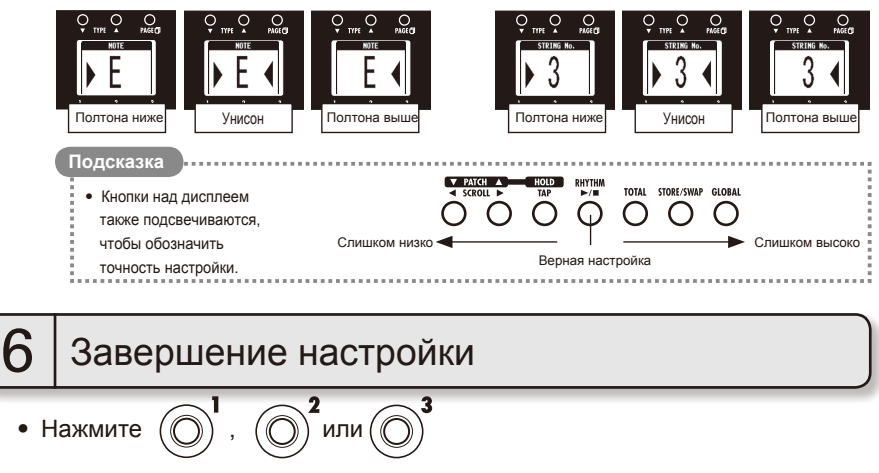

# **Драм-машина**

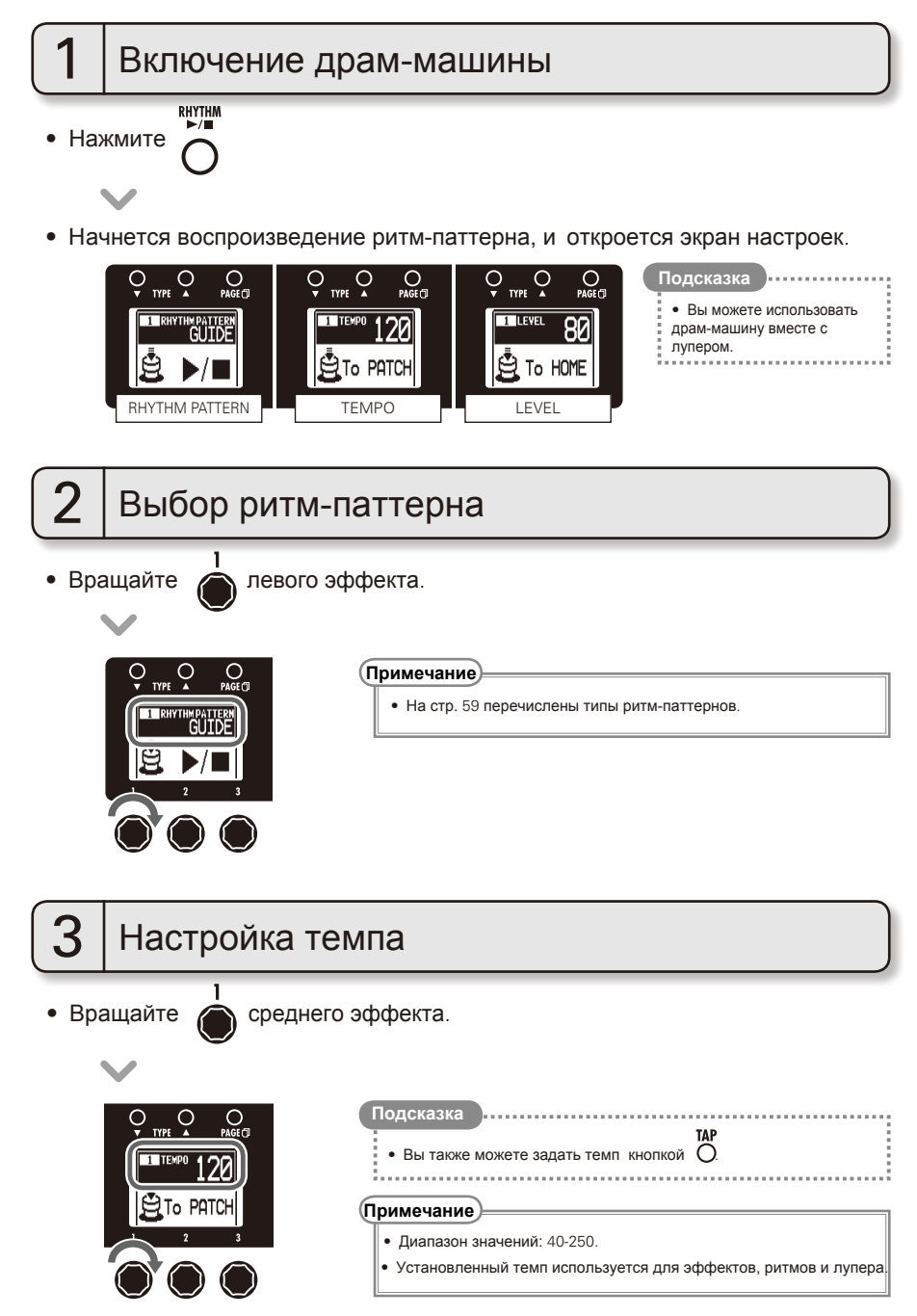

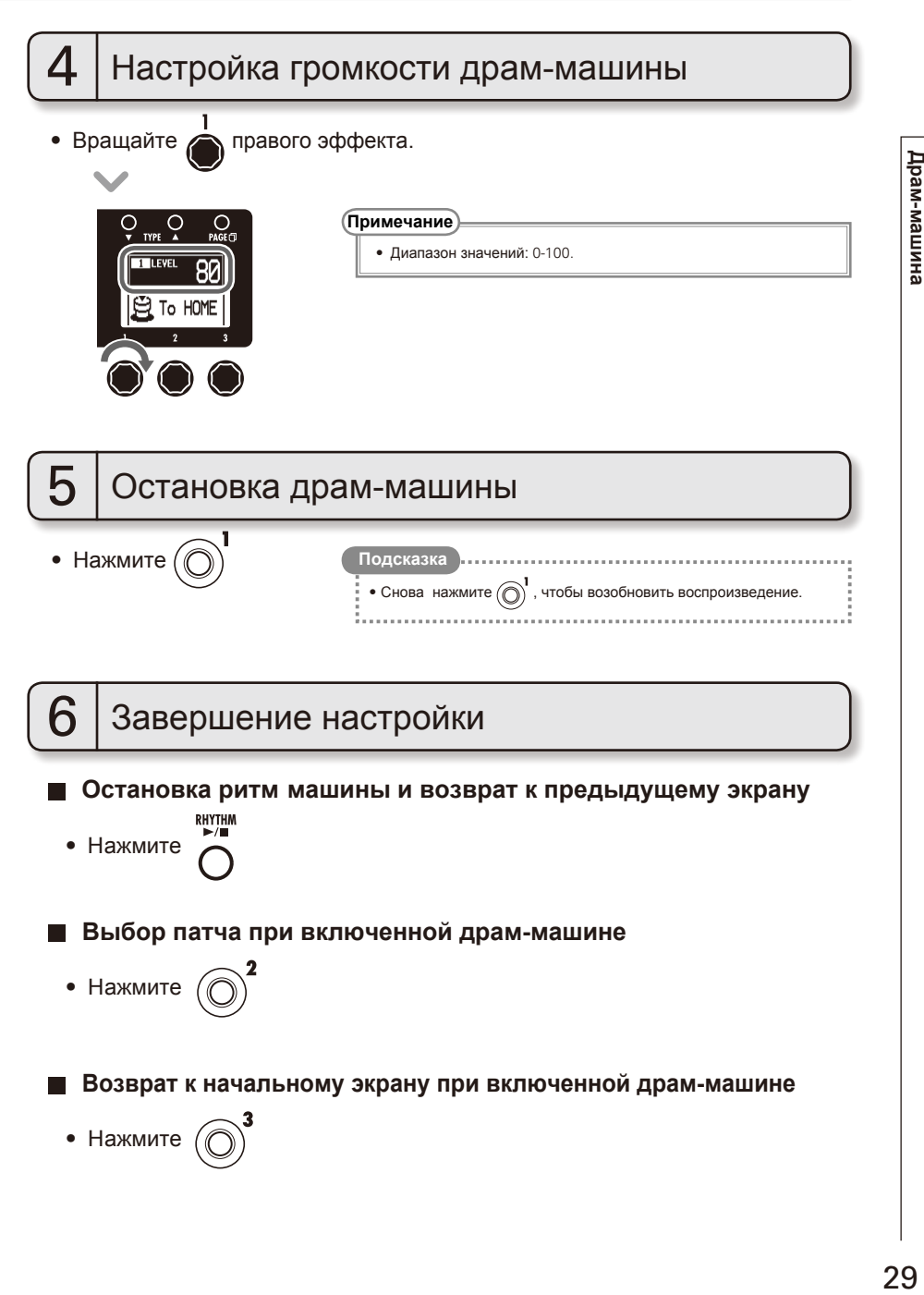

# **Лупер**

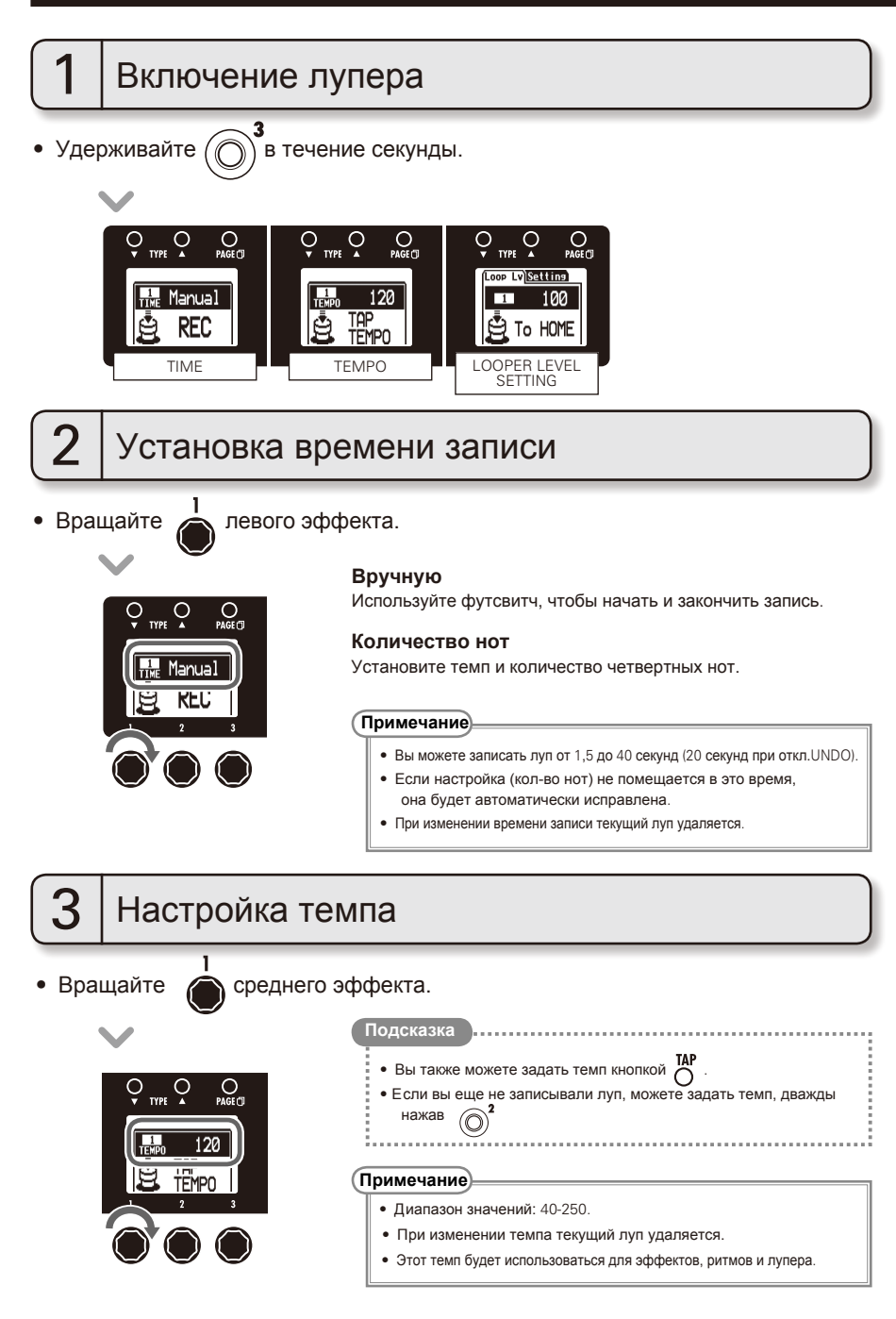

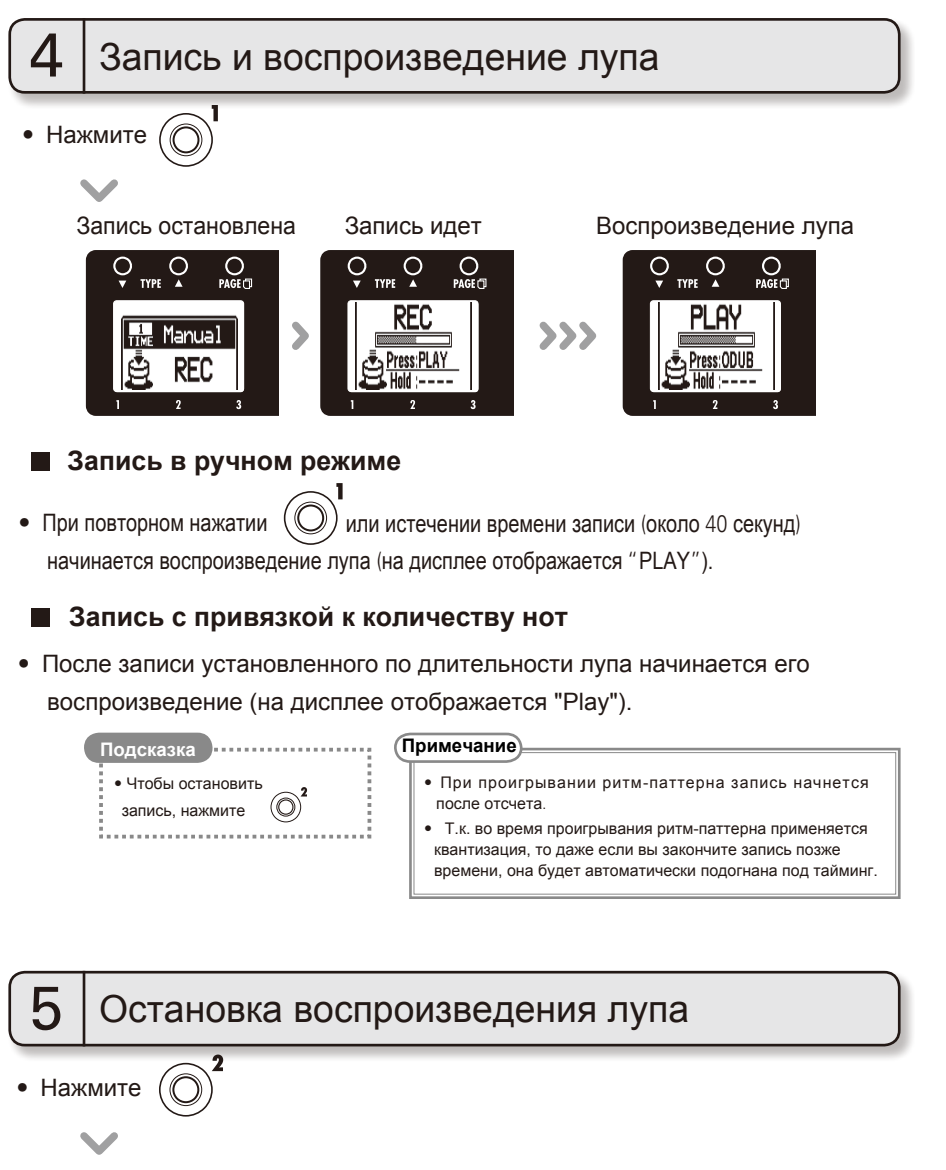

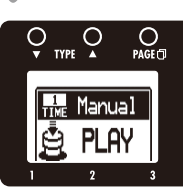

### **Лупер**

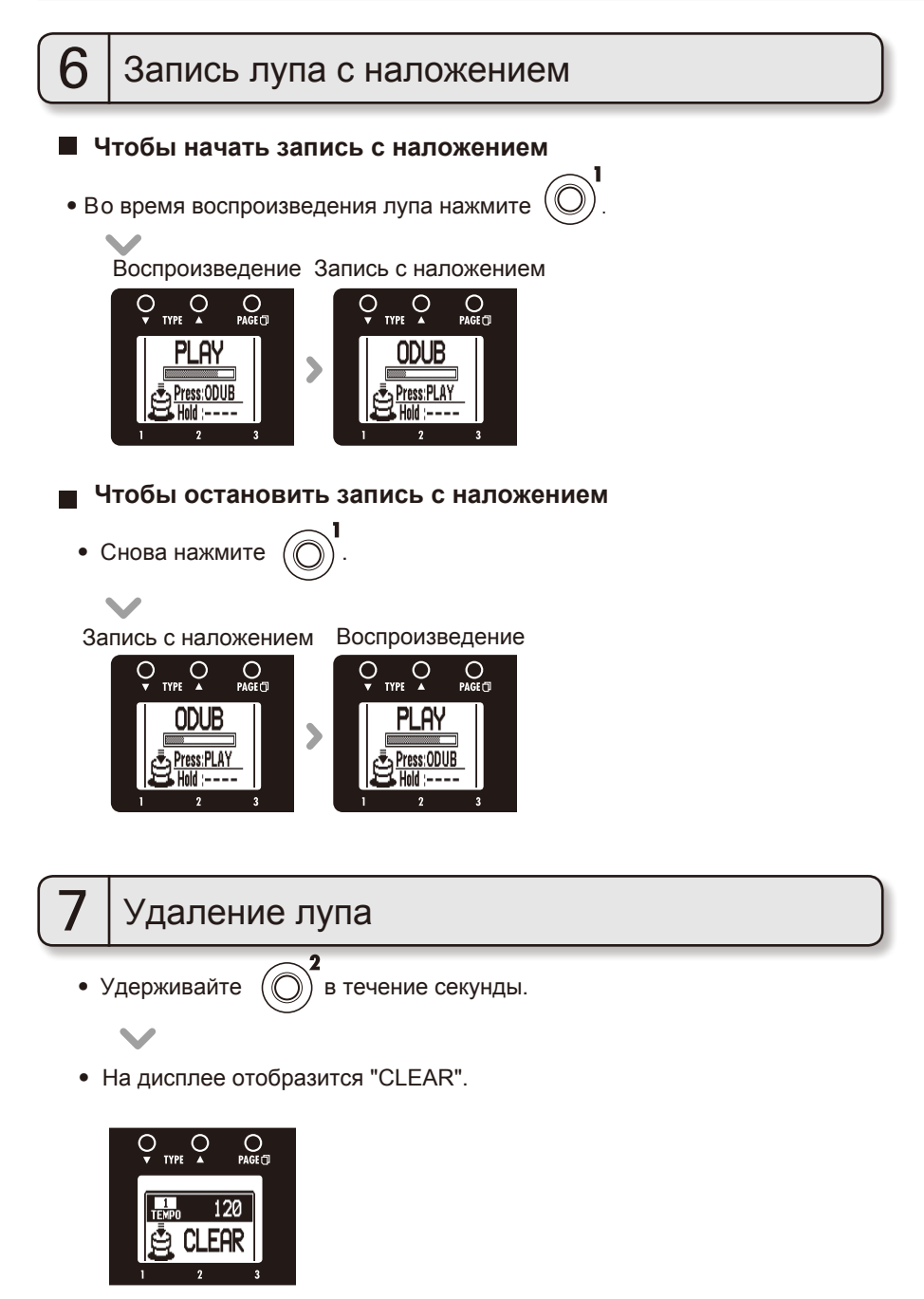

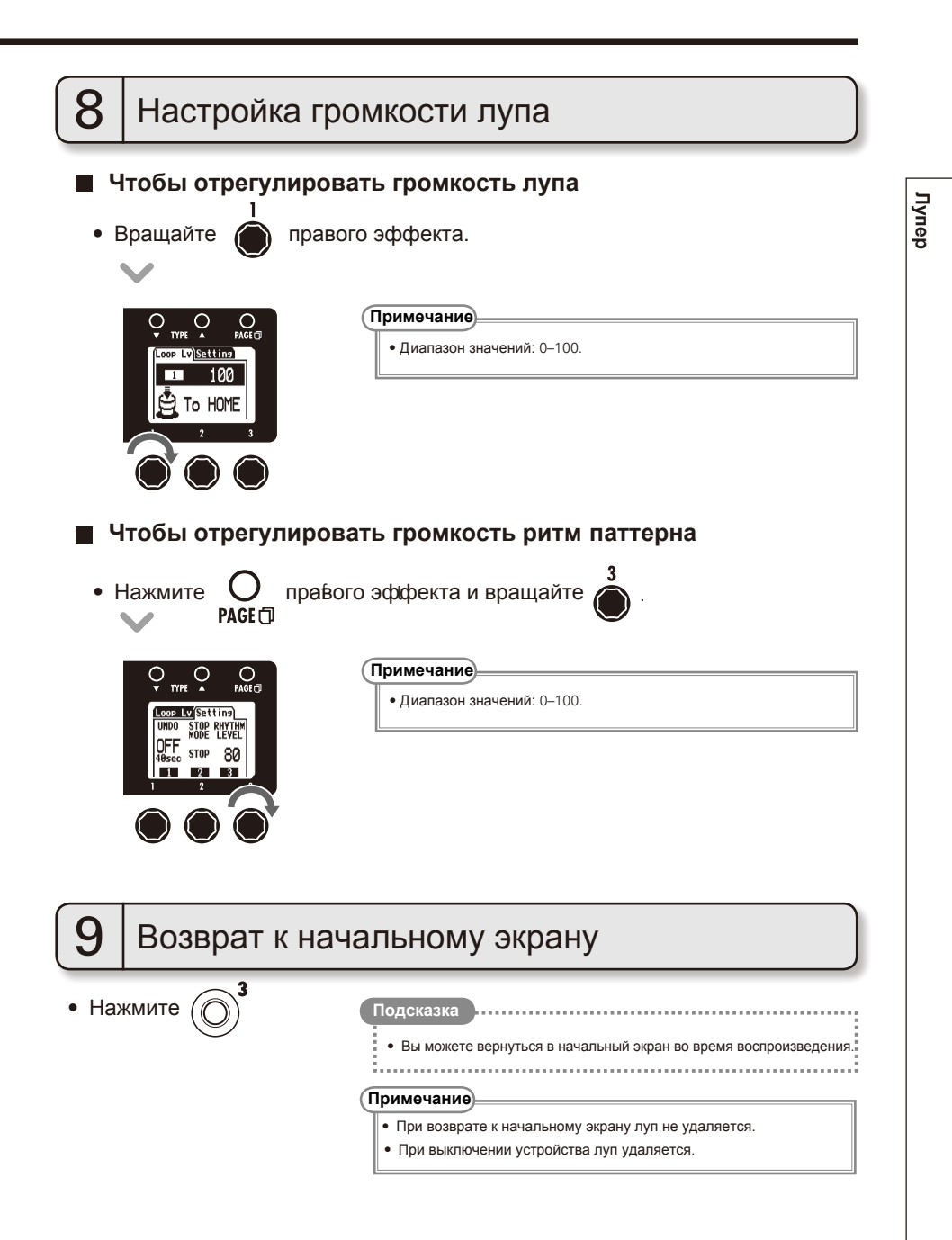

**Продолж.**

33

### **Лупер**

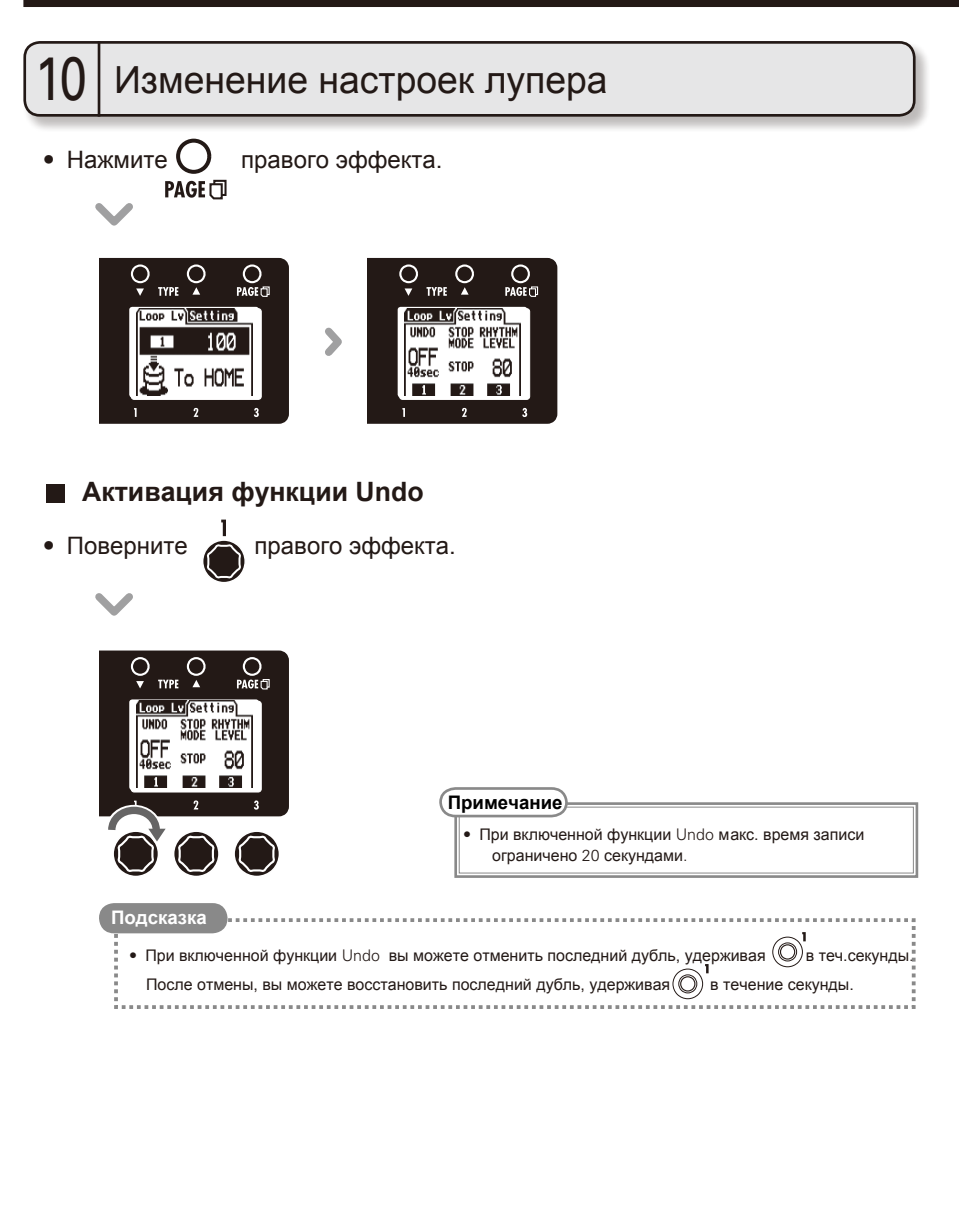

**Лупер**

## **Выбор режима остановки**

• Вращайте  $\sum_{n=1}^{\infty}$  правого эффекта.

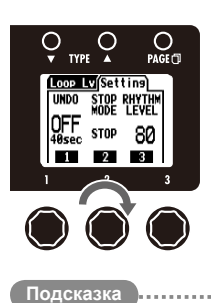

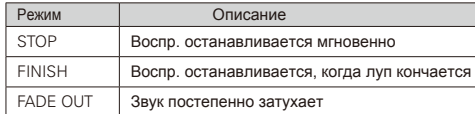

• Даже в режимах "FINISH" и "FADE OUT" вы можете мгновенно остановить воспроизведение,<br>удерживая  $\bigcap^2$ 

# **Функции аудиоинтерфейса**

Данное устройство может быть использовано со следующими операционными системами:

### **Совместимые ОС**

#### Windows

Windows XP SP3 (32bit) или более новая Windows Vista SP1 (32bit, 64bit) или более новая Windows 7 (32bit, 64bit) 32bit: Intel Pentium 4 1.8ГГц или выше, RAM 1Гб или больше 64bit: Intel Pentium Dual-Core 2.7ГГц или выше, RAM 2Гб или больше

#### Mac

OS X 10.5/10.6/10.7 Intel Core Duo 1.83ГГц или выше RAM 1Гб или больше

### **Разрядность** (**битрейт**)

16 бит

### **Частота дискретизации**

44,1 кГц

Подробная информация о записи, воспроизведении и других функциях приведена в прилагаемой инструкции по быстрому старту.

**Подсказка**

• Вы можете настроить баланс громкости сигналов с  $\sqrt{5} = \sqrt{5} = \sqrt{4}$ . (См. стр. 24).

- Вы можете настроить уровень записи. (См. стр. 25).
- При выключенном питании вы можете подключить  $G\exists G\exists X$  к компьютеру и запитать его от USB-шины.

#### **Примечание**

• Для мониторинга сигнала гитары после прохождения через секвенсор в компьютере установите значение USB AUDIO MONITOR на 100. (См. стр. 24). При других настройках сигналы с компьютера и процессора будут смешиваться, так что появится эффект флэнжера.

# **Настройка педали экспрессии**

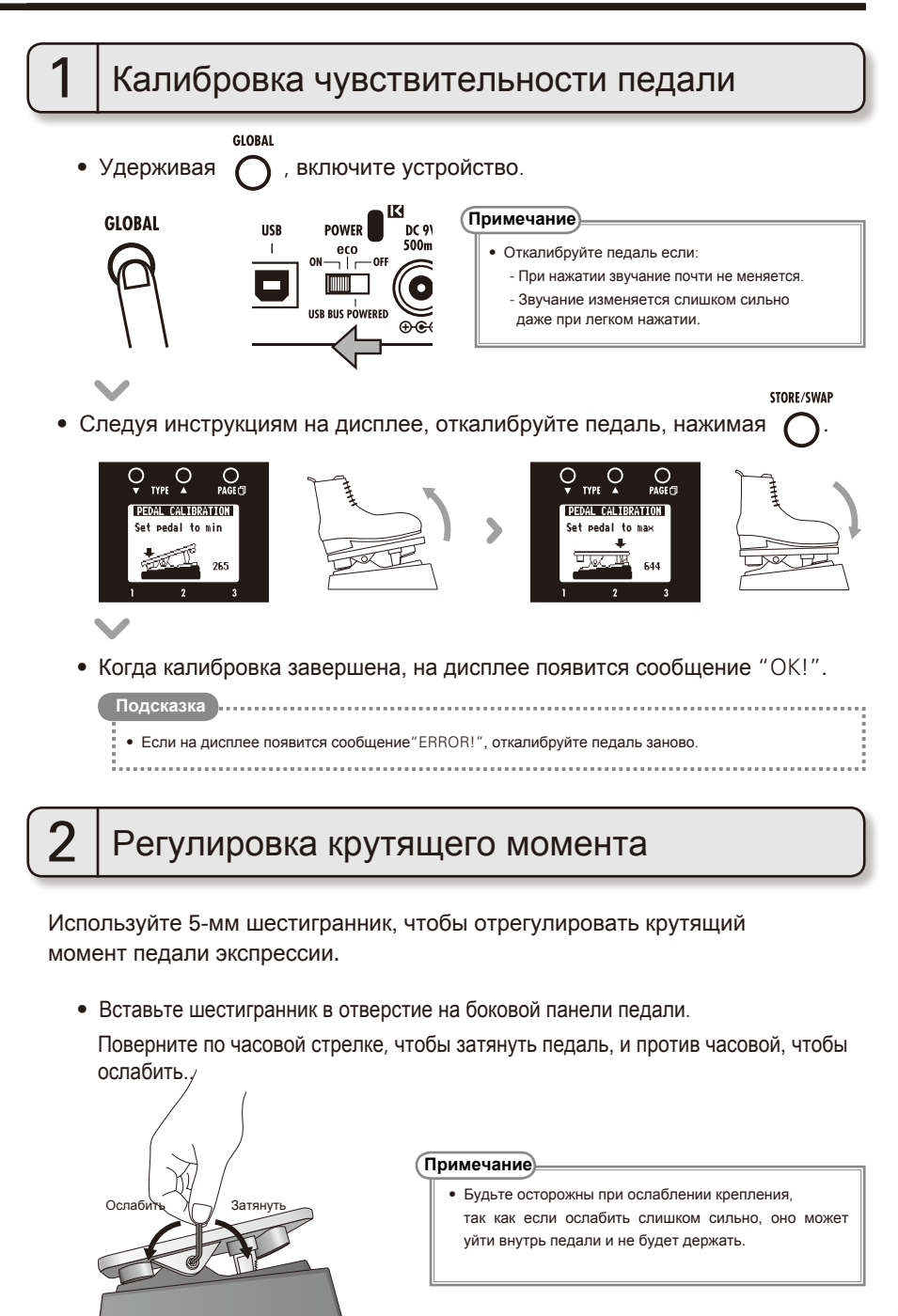

# **Обновление прошивки**

### **Скачайте приложение для обновления прошивки**:

 $\bullet \,$  З айдите на официальный сайт <code>ZOOM</code> (http://www.zoom.co.jp).

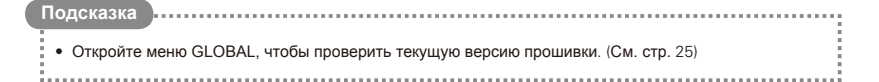

# 1 Подготовка к обновлению прошивки

• Убедитесь, что устройство выключено.

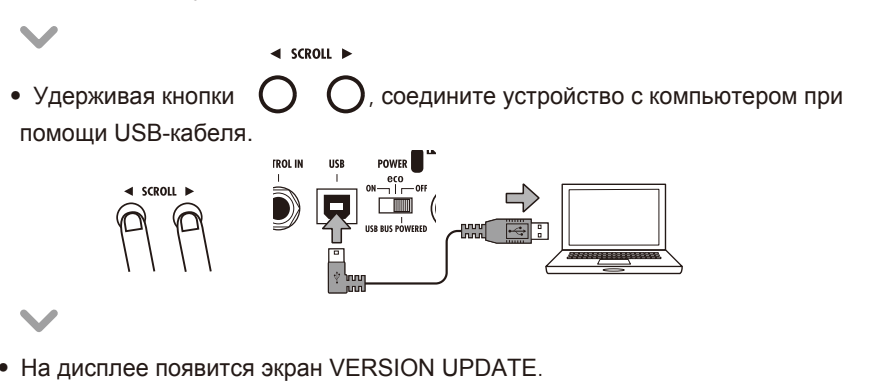

#### **YERSION UPDATE**

Ready for version update!

# 2 Обновление прошивки

• Запустите приложение обновления прошивки на компьютере и выполните обновление.

• Не отсоединяйте USB-кабель во время обновления прошивки.

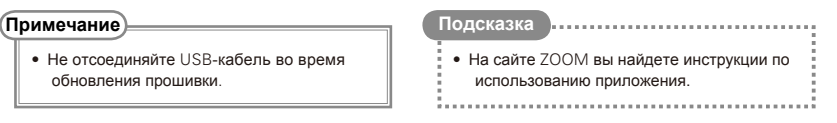

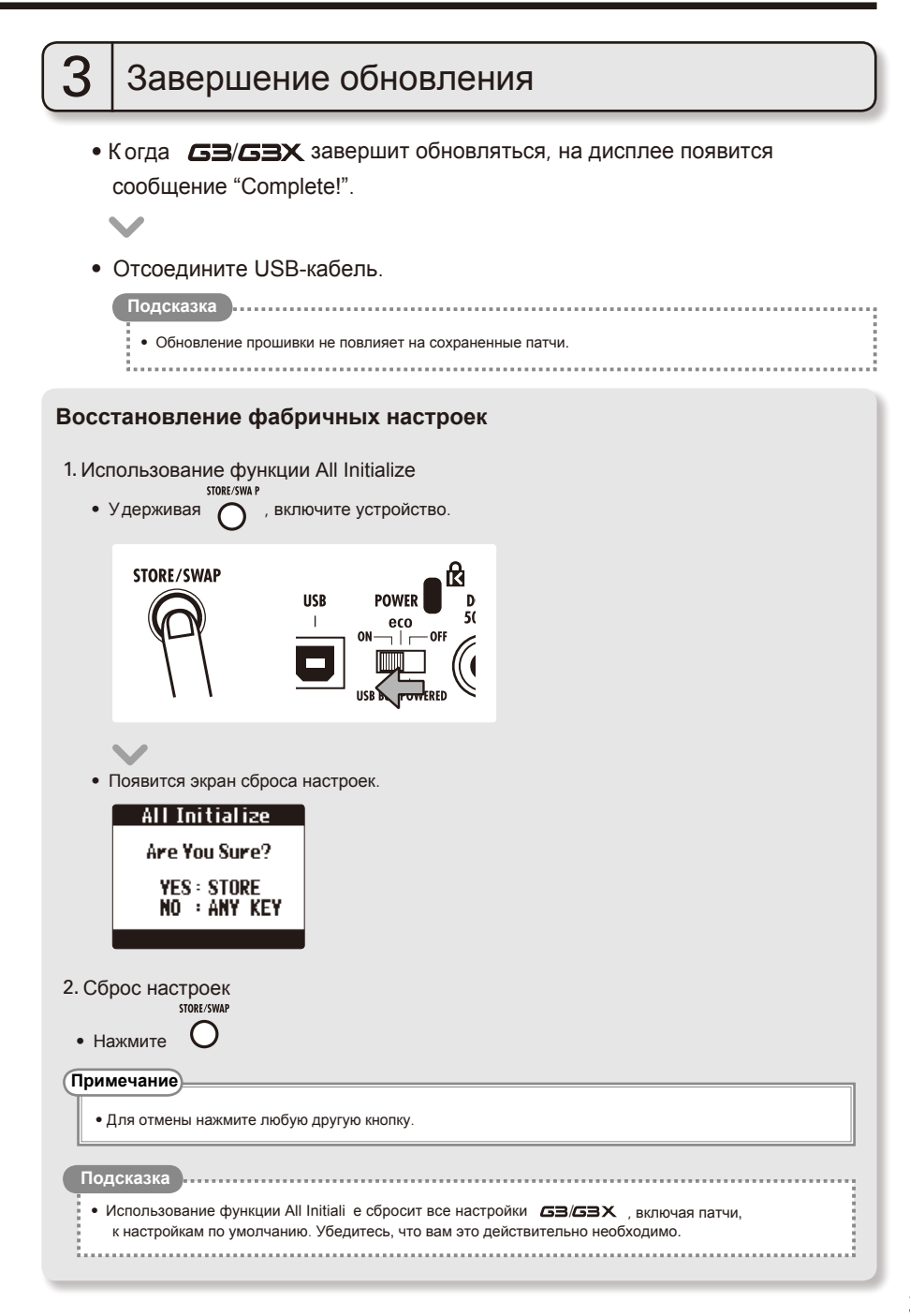

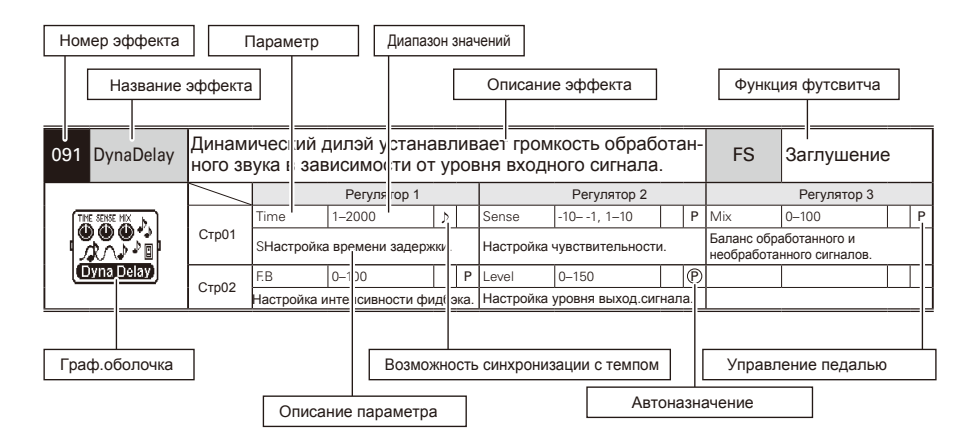

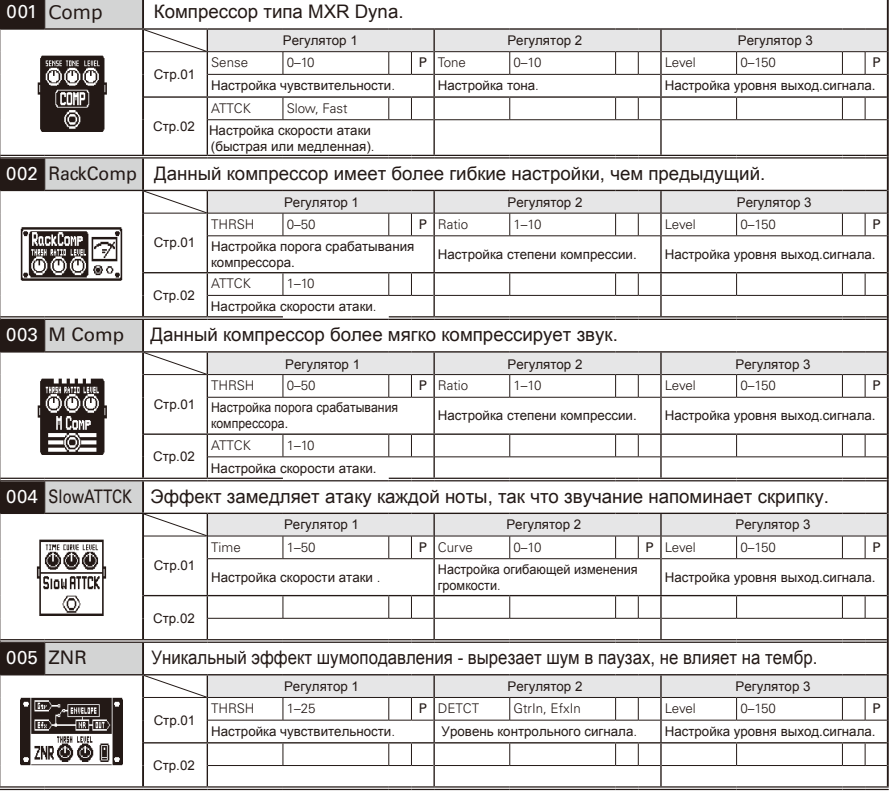

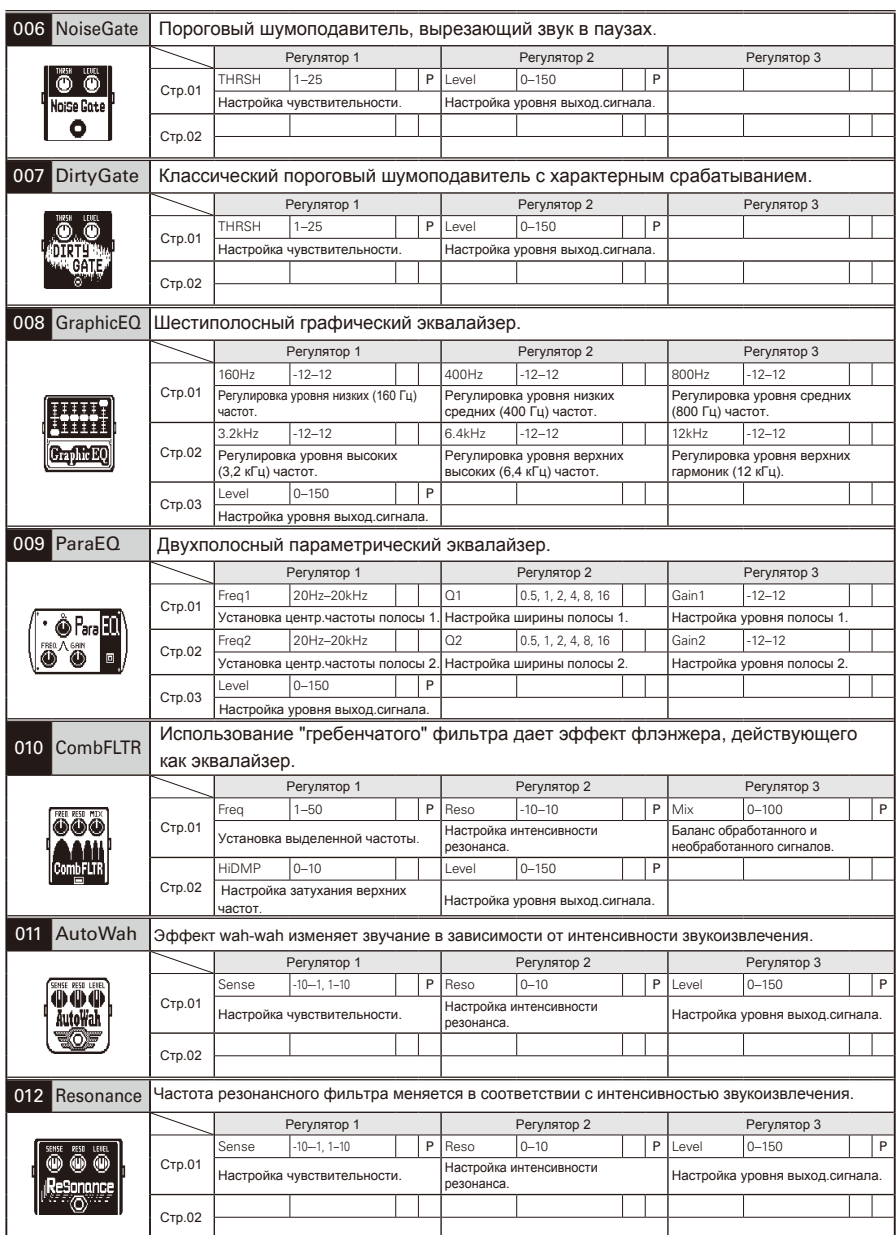

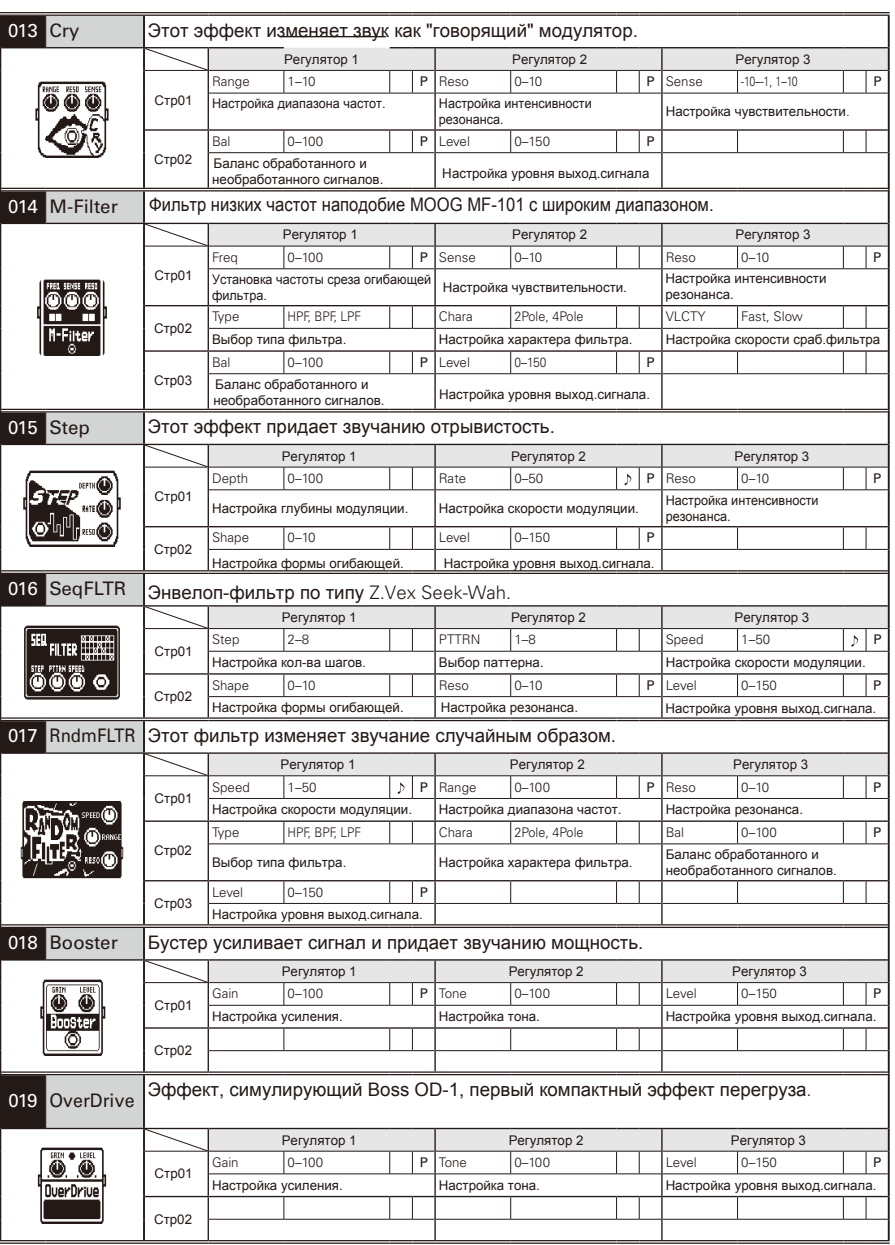

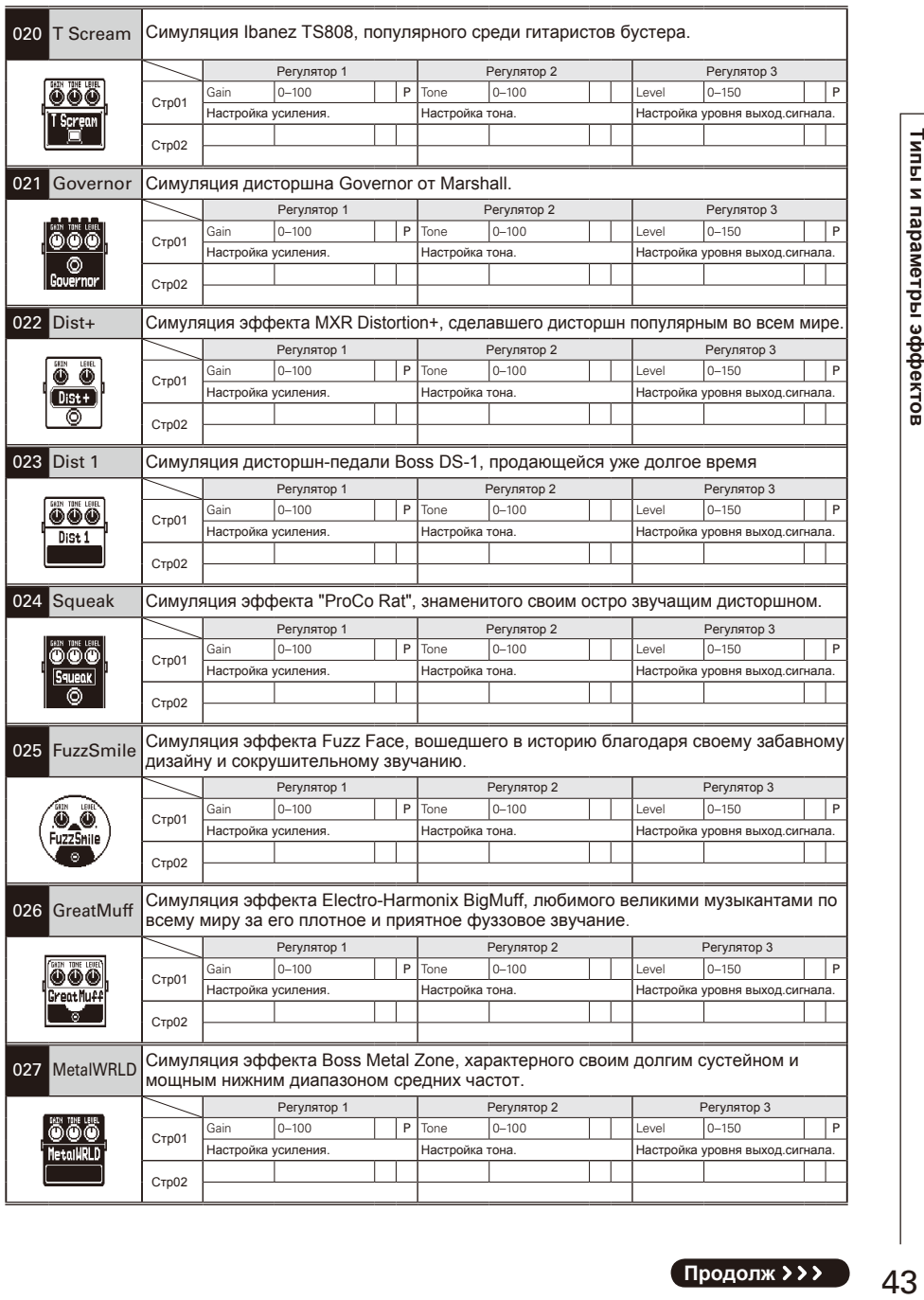

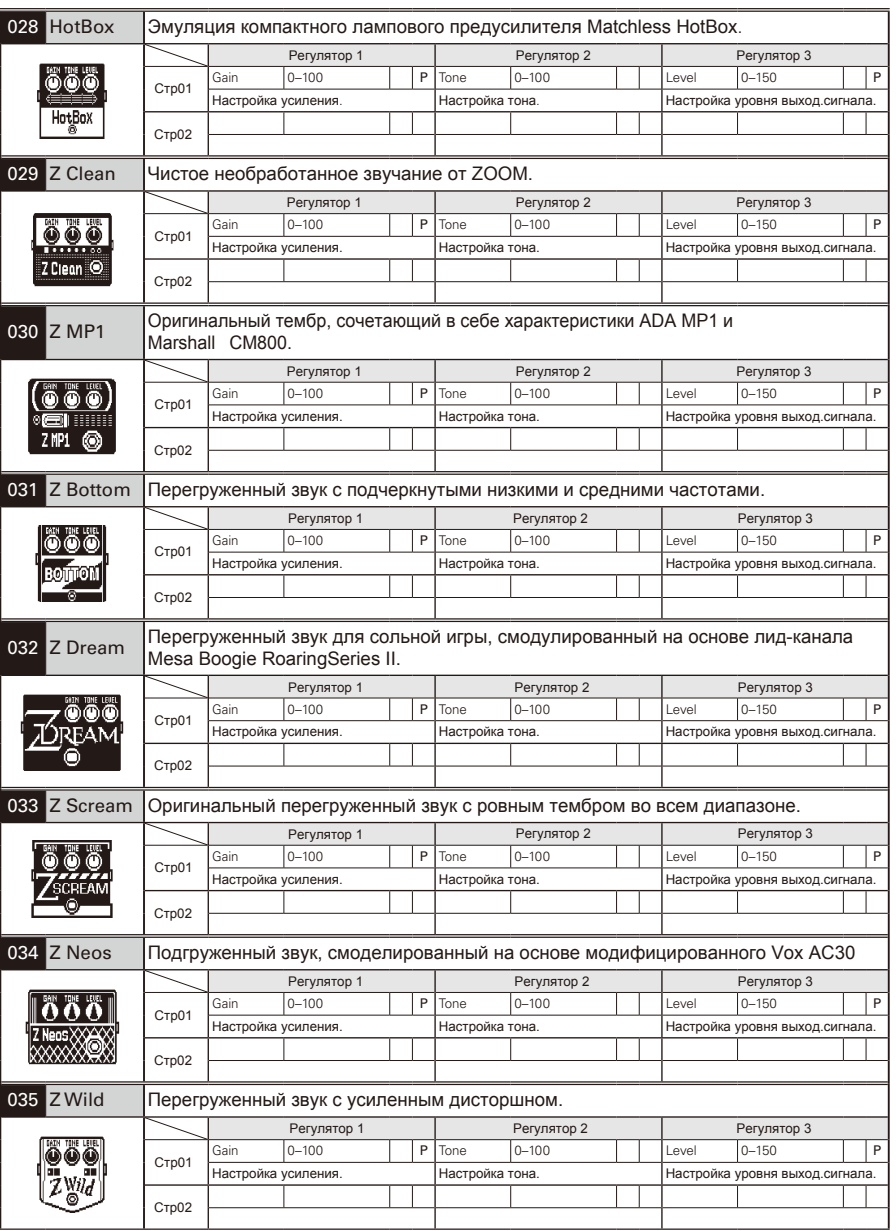

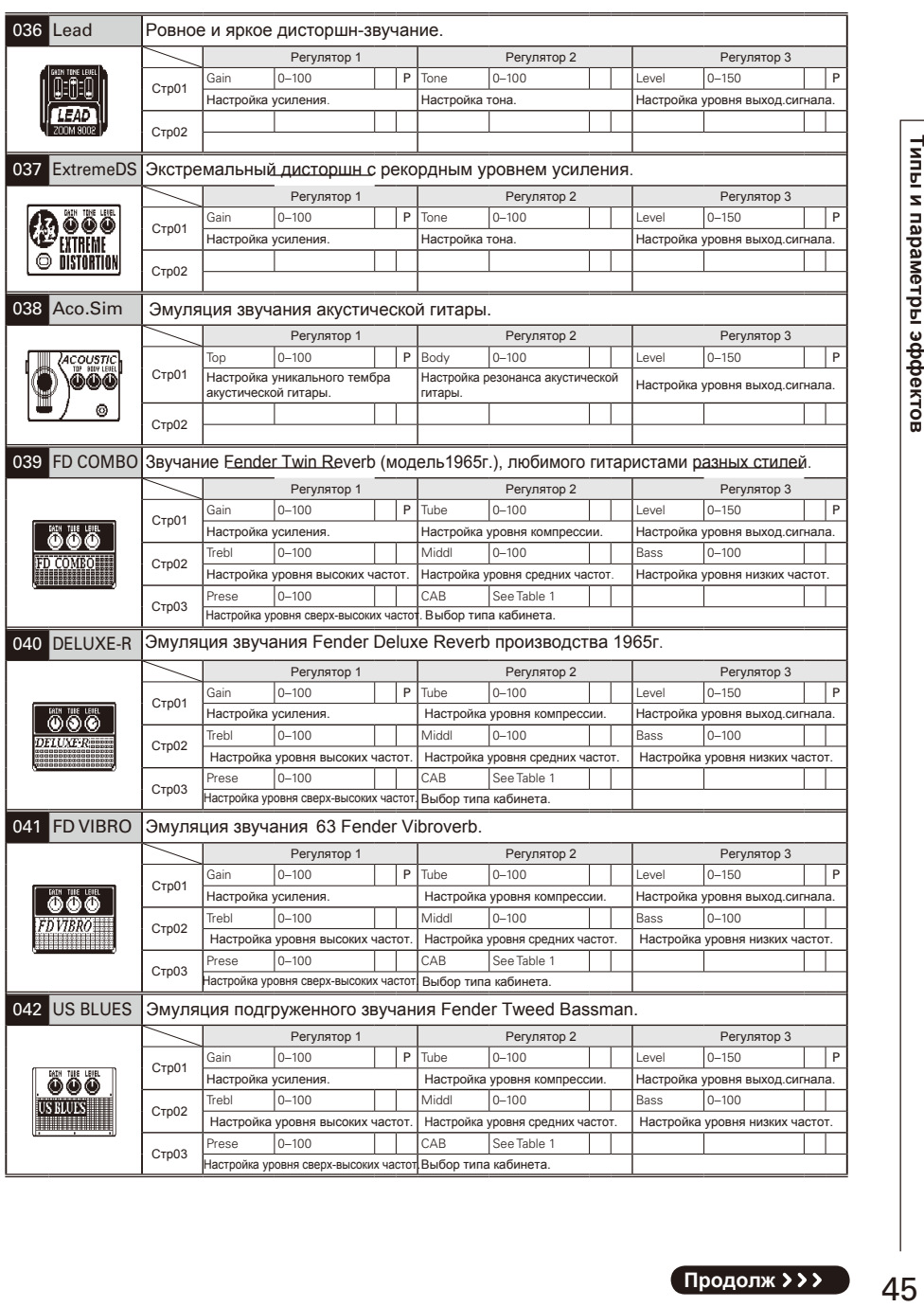

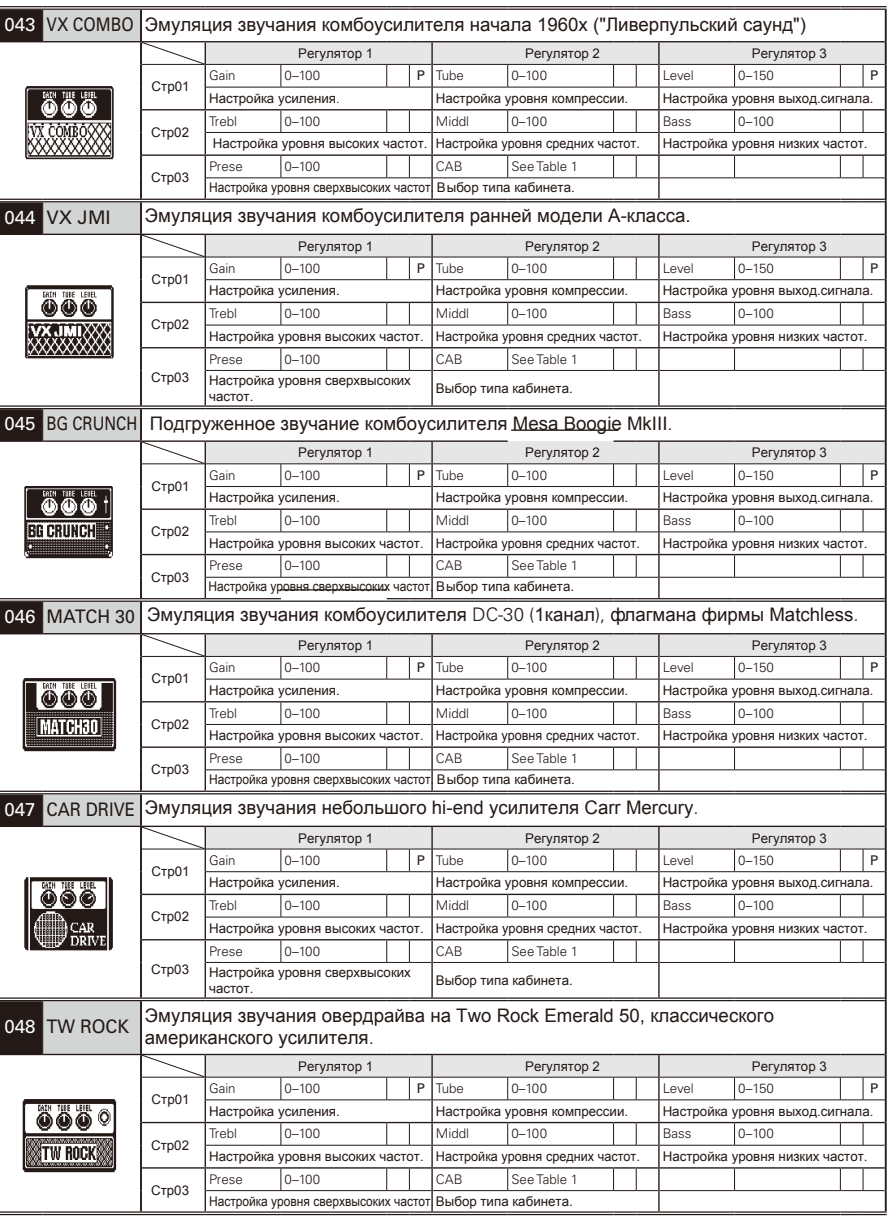

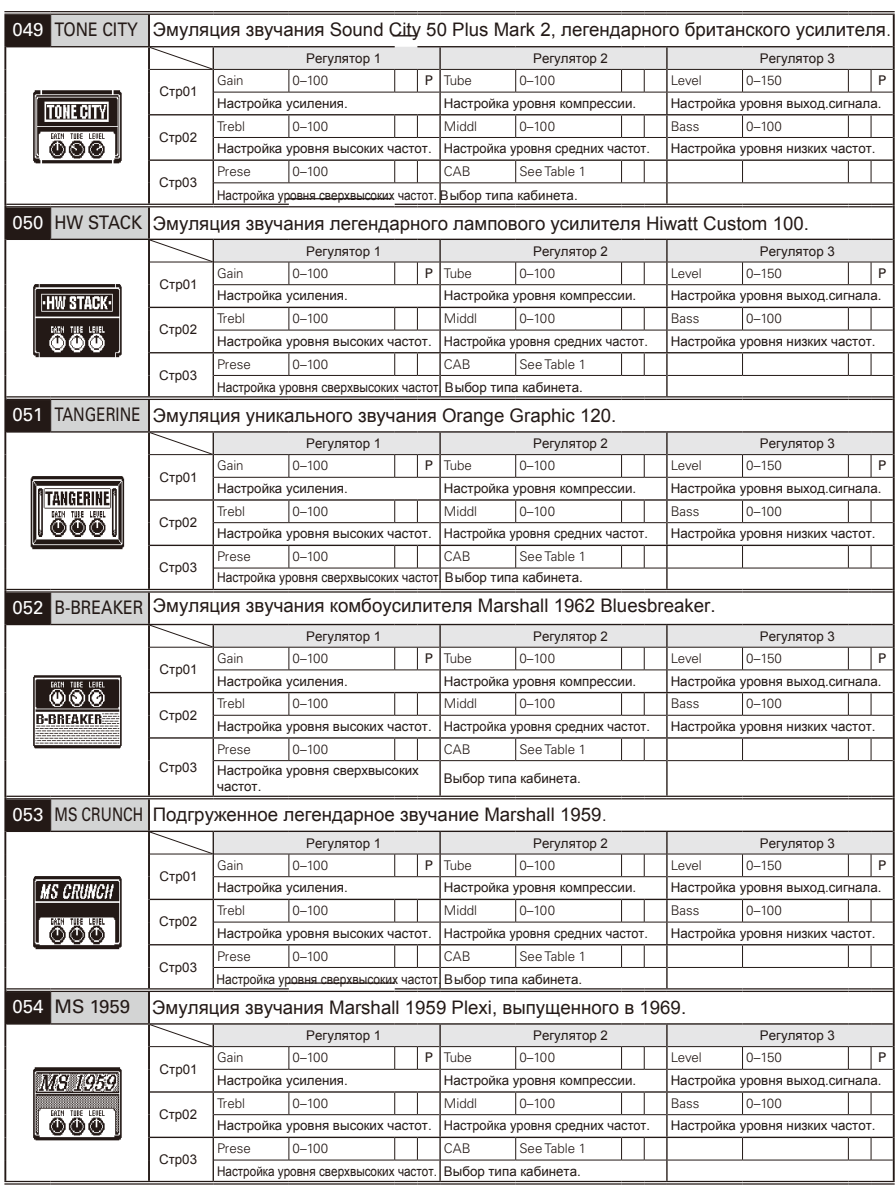

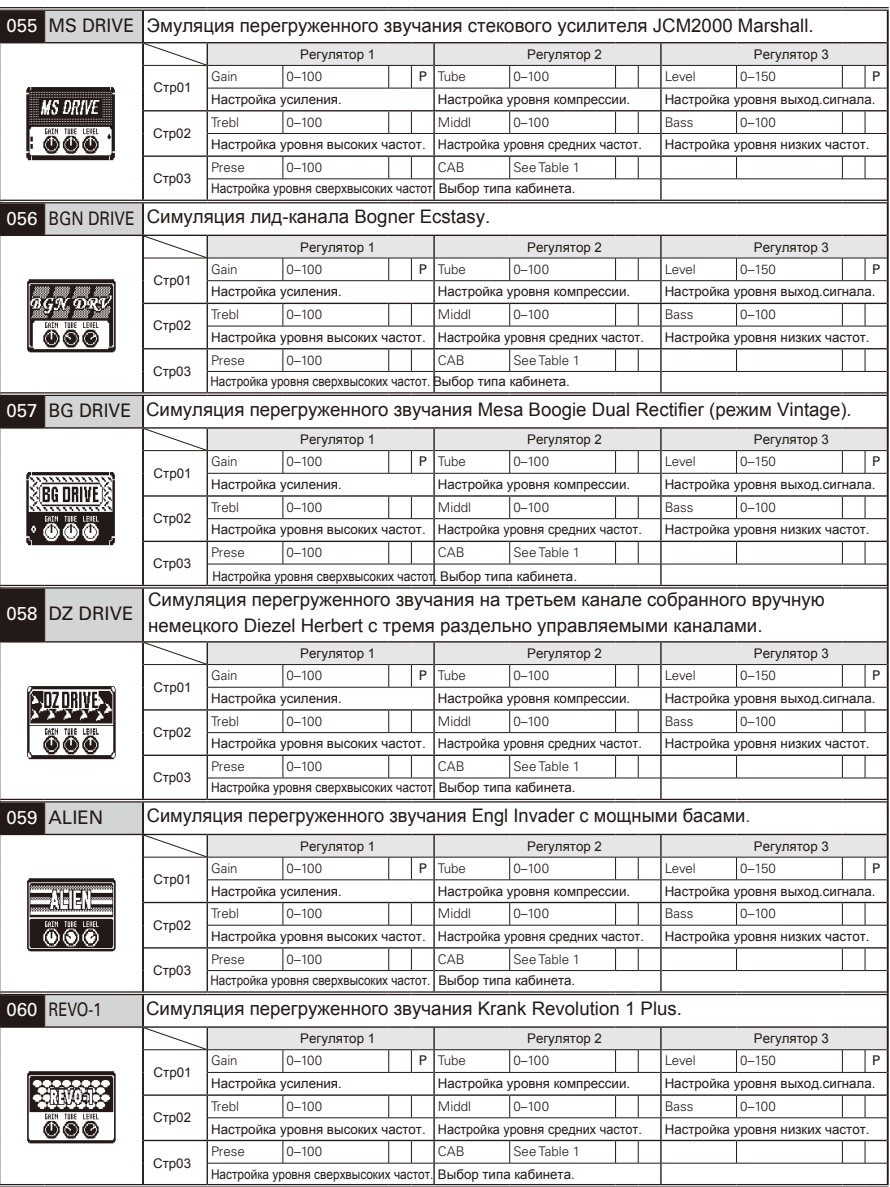

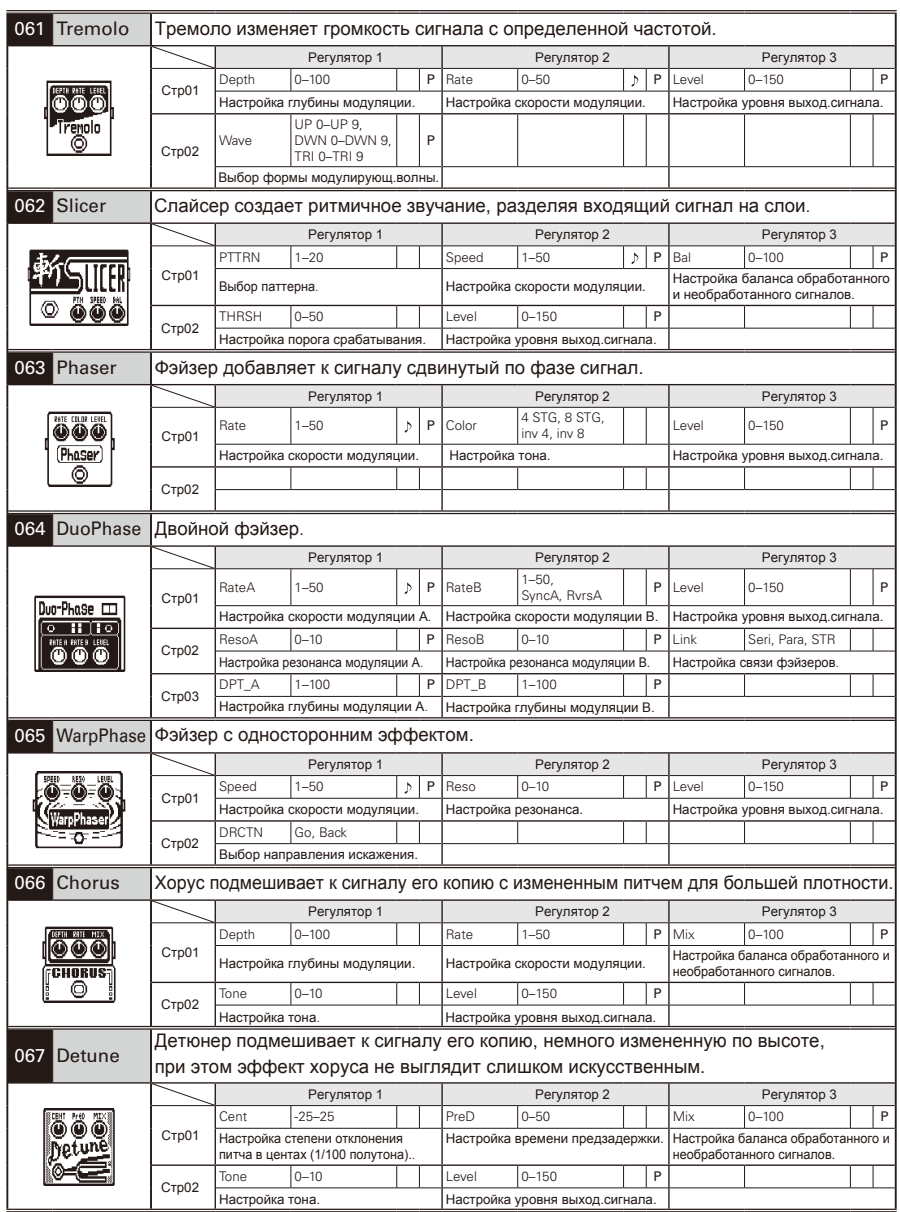

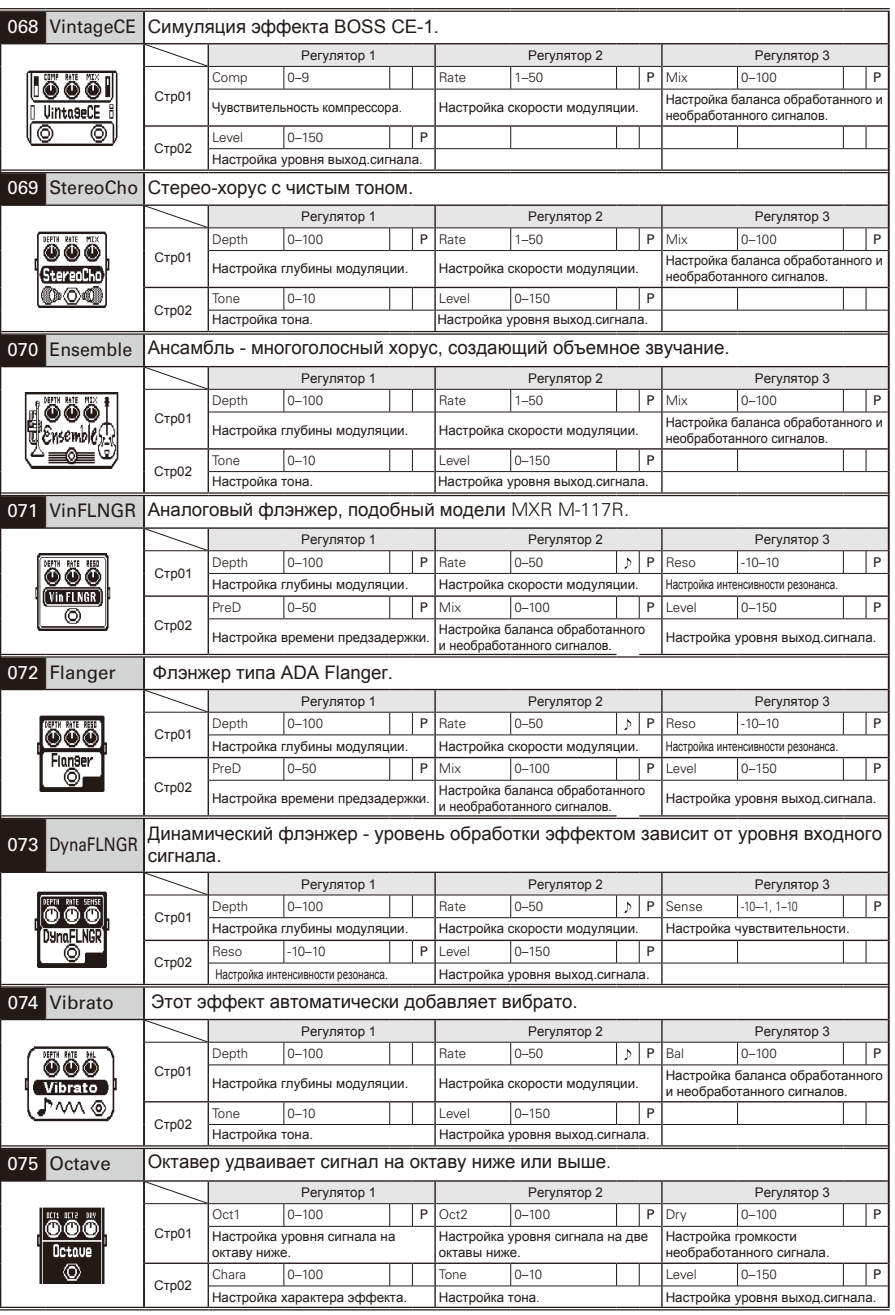

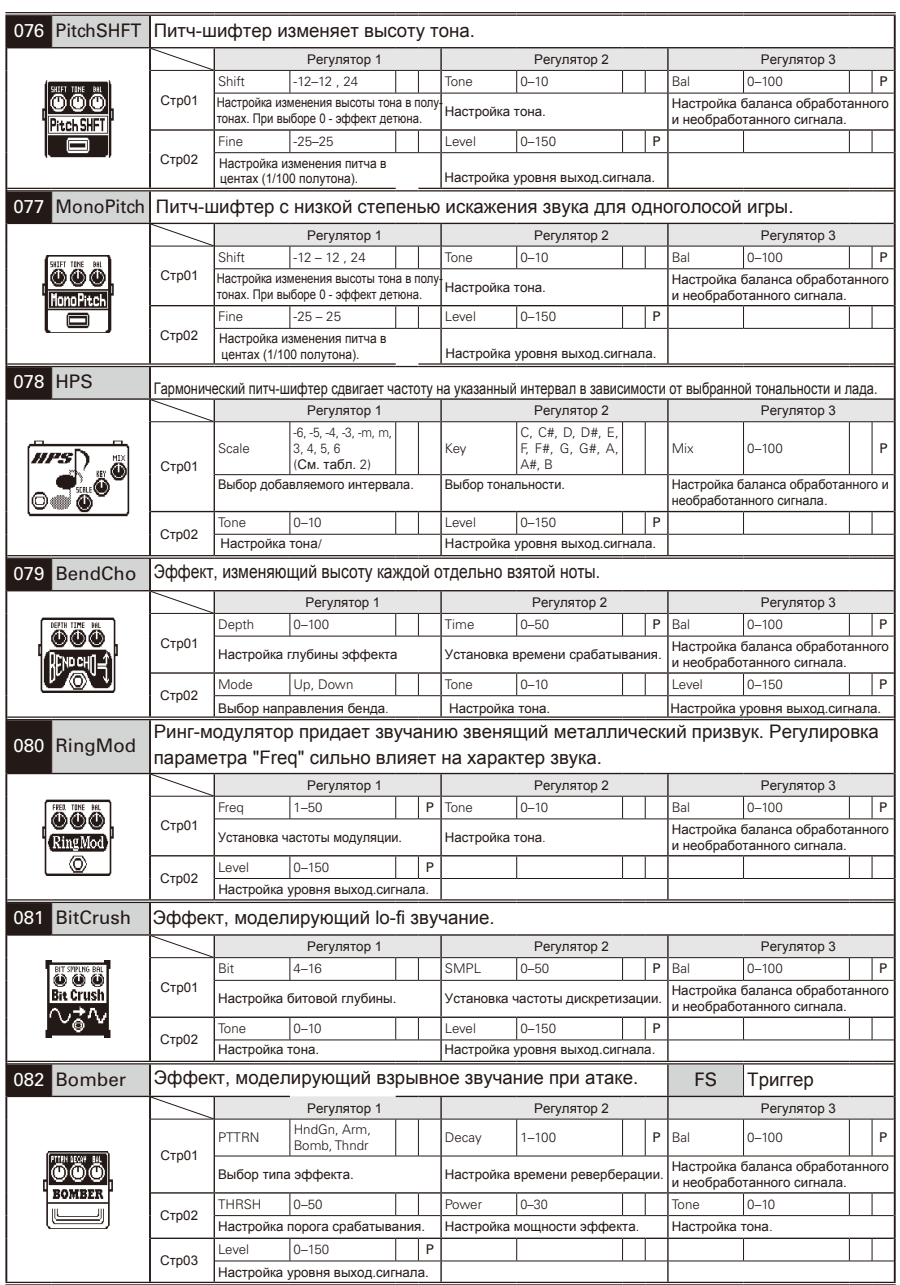

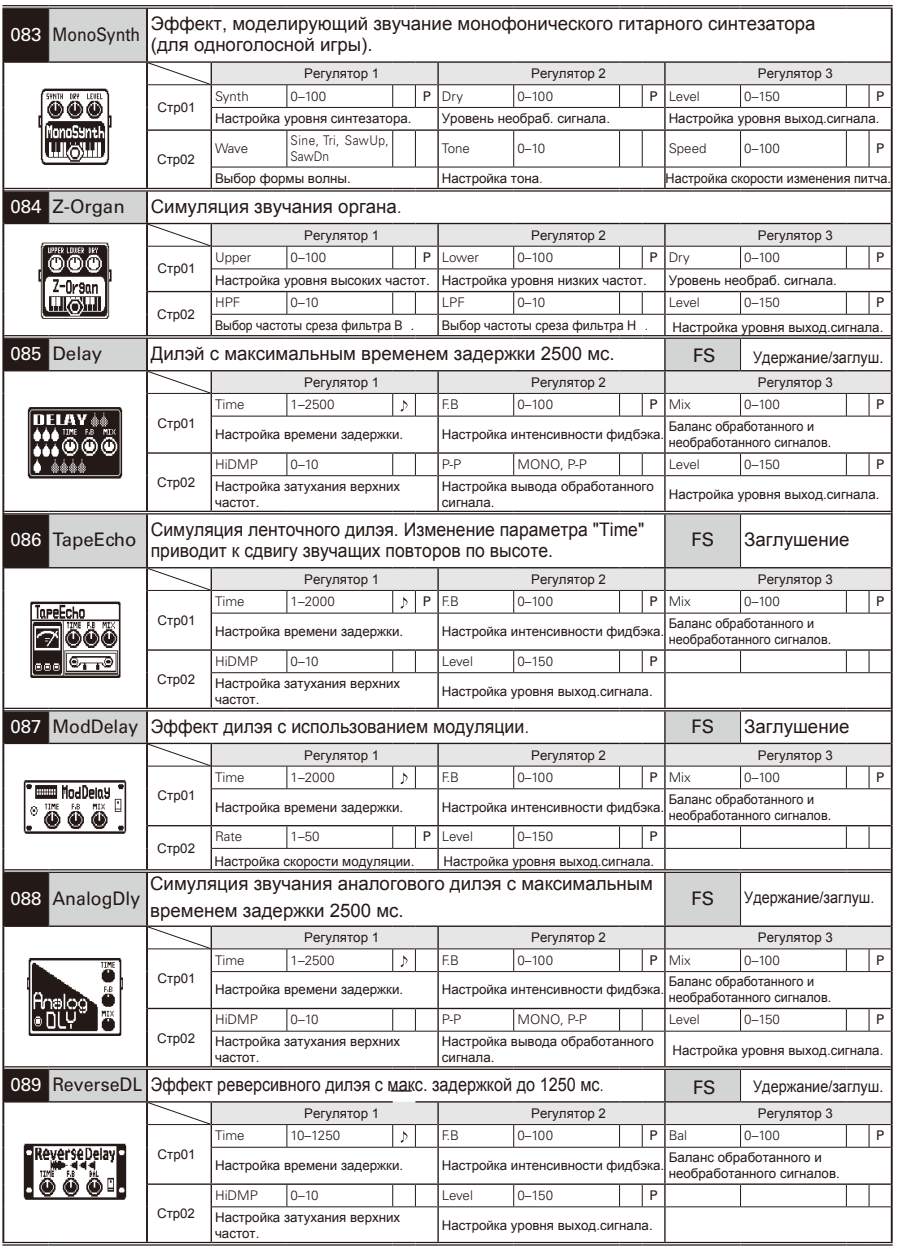

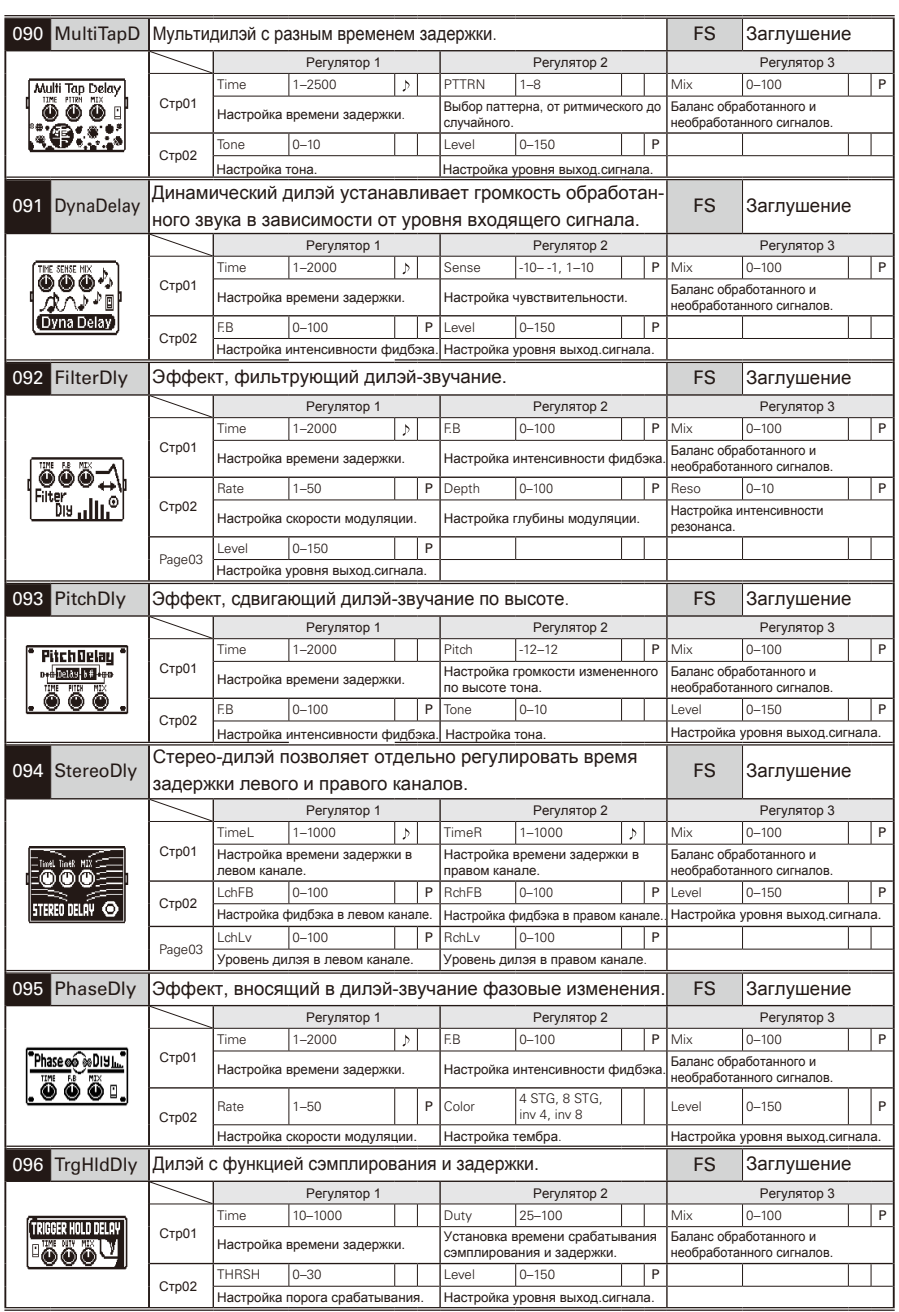

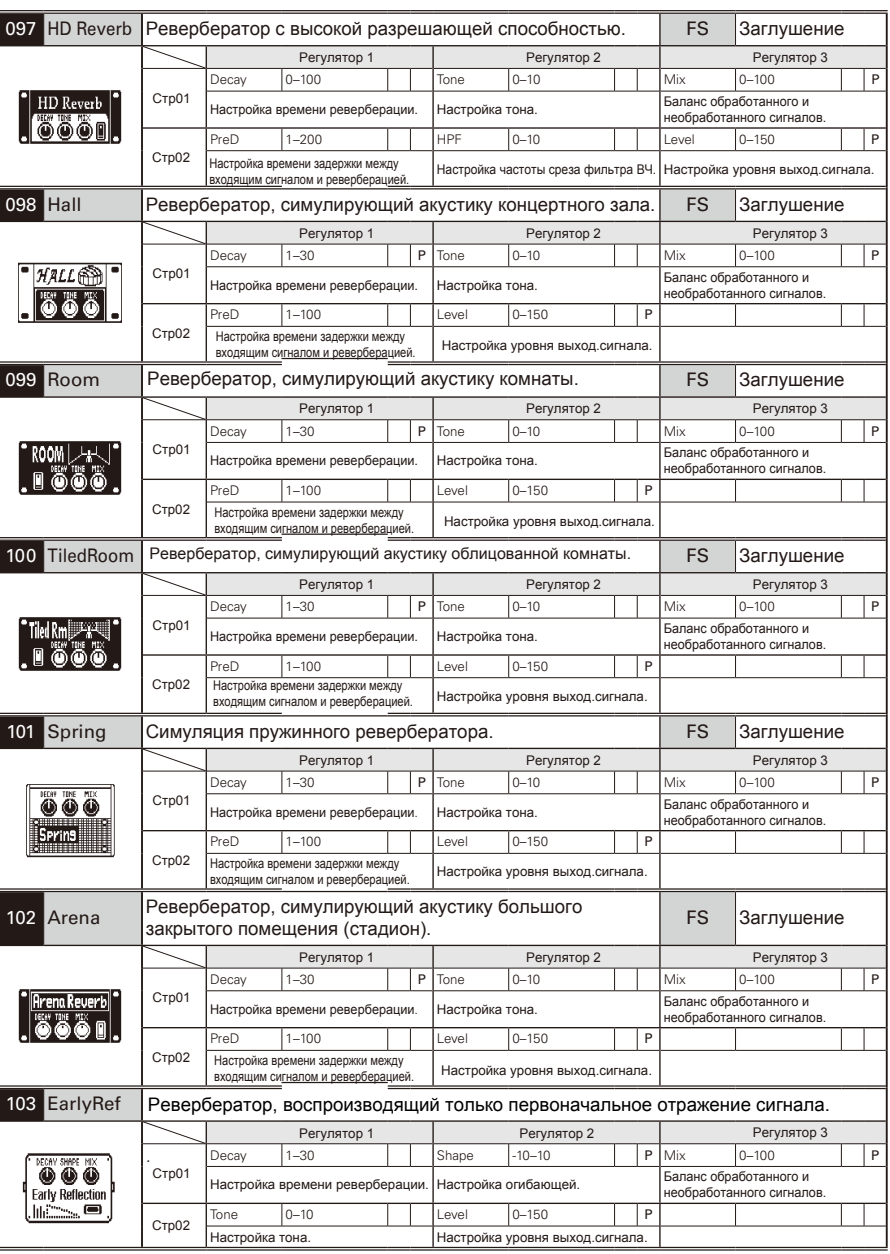

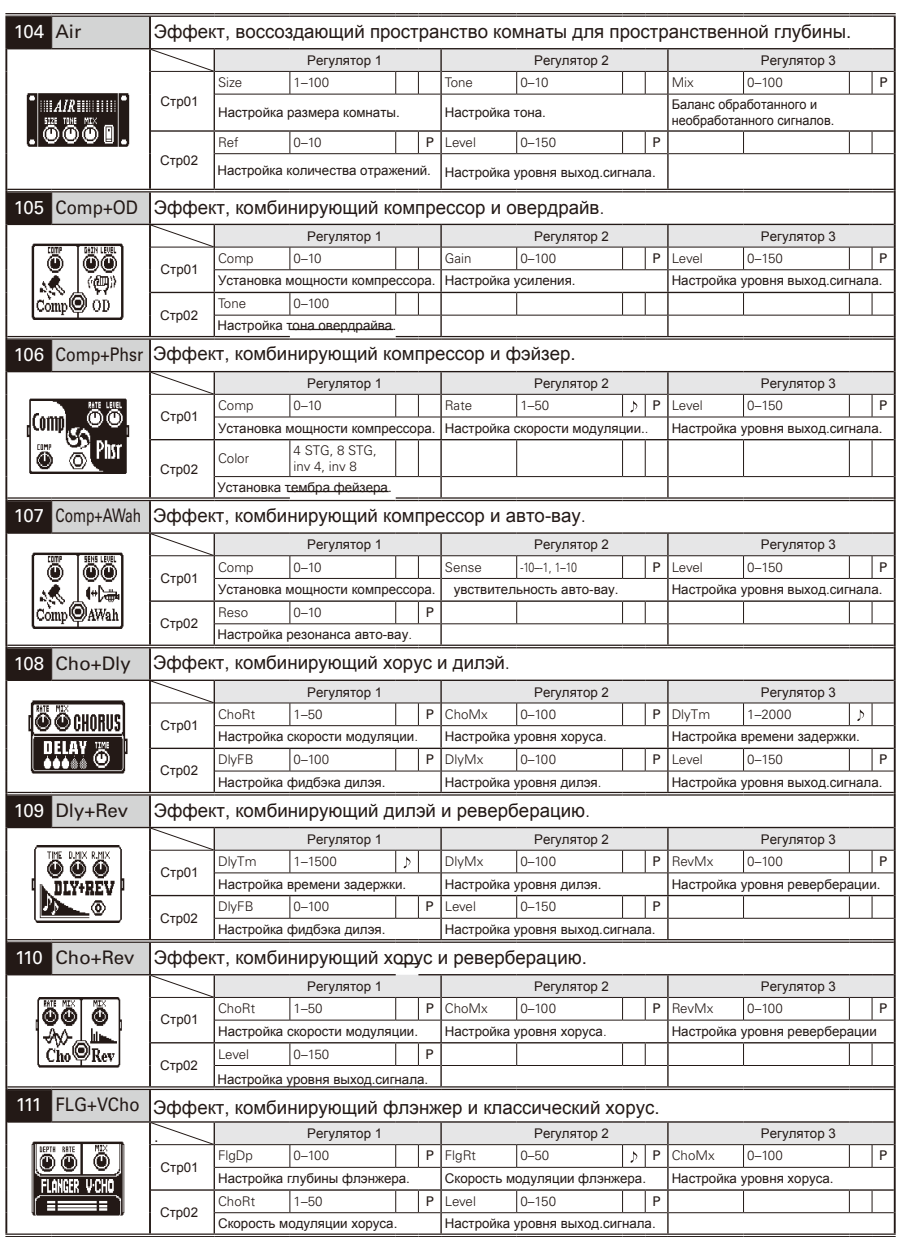

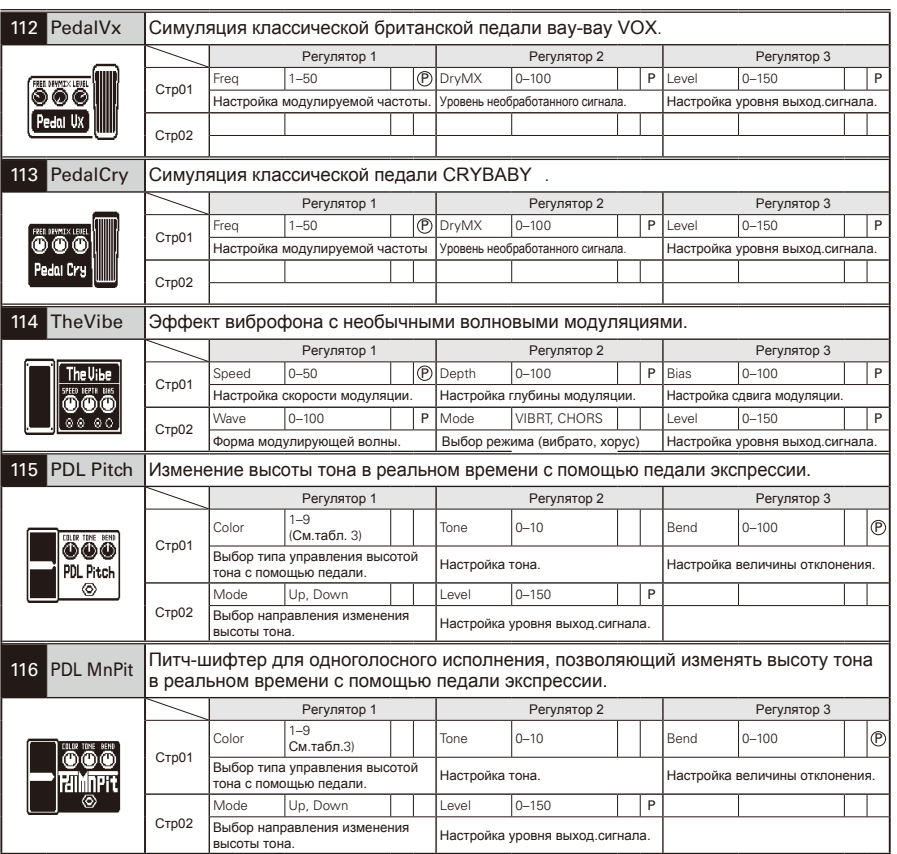

# **аблица 1 1**

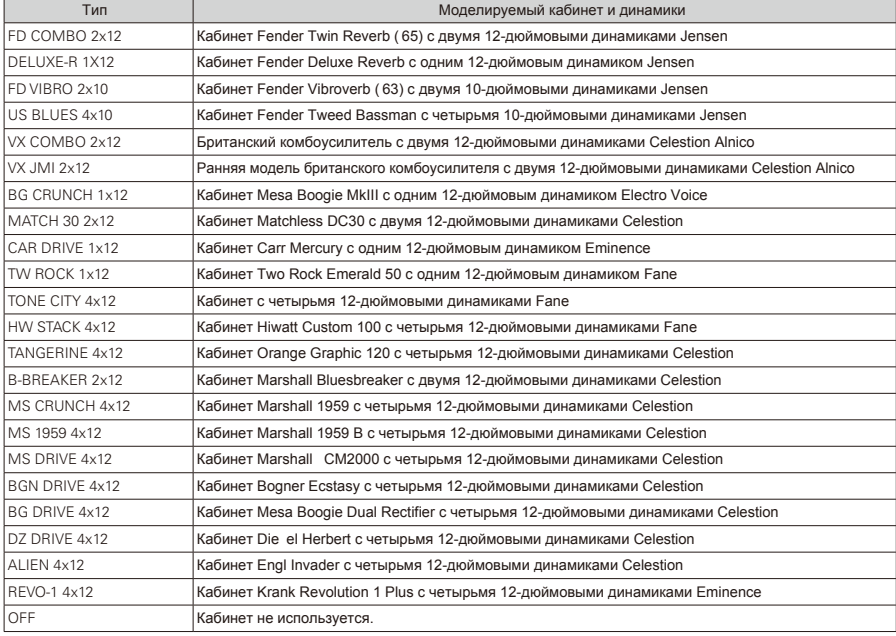

# **Таблица 2**

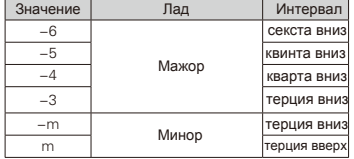

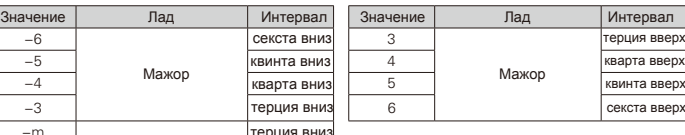

# **Таблица 3 3**

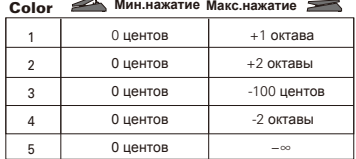

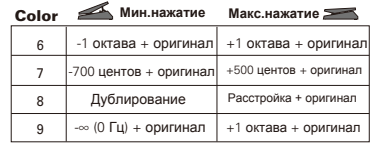

#### **Устройство не включается**

- Убедитесь, что переключатель POWER находится в положении "ON". При питании от USB, выключите устройство перед подсоединением USB-кабеля.
- При питании от батареек убедитесь, что они не разряжены.

#### **Нет звука, или он очень тихий**

- Проверьте соединения ( $\rightarrow$ стр.4–5).
- Настройте громкость патча (→стр.16).
- Настройте общую громкость (→стр.20).
- При регулировке громкости с помощью педали экспрессии убедитесь, что был установлен нужный уровень громкости педали.
- Убедитесь, что выключен режим MUTE (→стр.26).

#### **Большое количество шумов**

- Проверьте экранируемые кабели.
- Используйте только адаптер ZOOM.

#### **Звук искажается или имеет необычный тембр**

- Настройте параметр OUTPUT в соответствии с мощностью вашего оборудования (→стр.21).
- Установите переключатель ACTIVE/PASSIVE в соответствии с типом гитарных датчиков или подключаемого к  $G\exists/G\exists X$  устройства (→стр.5).

#### **Эффект не работает**

• Если мощности процессора не хватает. на дисплее появится сообщение "DSP Full!". В этом случает эффект не будет работать (→стр.10).

#### **Педаль экспрессии плохо работает**

- Проверьте настройки педали экспрессии (→стр.18).
- Откалибруйте педаль ( $\rightarrow$ стр.37).

#### **Уровень записанного сигнала низкий**

 $\bullet$  Проверьте настройки уровня записи  $(\rightarrow$ стр.25).

#### **Батарейки быстро разряжаются**

- Возможно, вы используете марганцевые батарейки. Алкалиновые батарейки обеспечивают до шести часов бесперебойной работы устройства.
- Проверьте настройки типа батарей (→стр.23).
- Укажите тип батареек, чтобы оставшийся заряд отображался более корректно.

# **Технические характеристики**

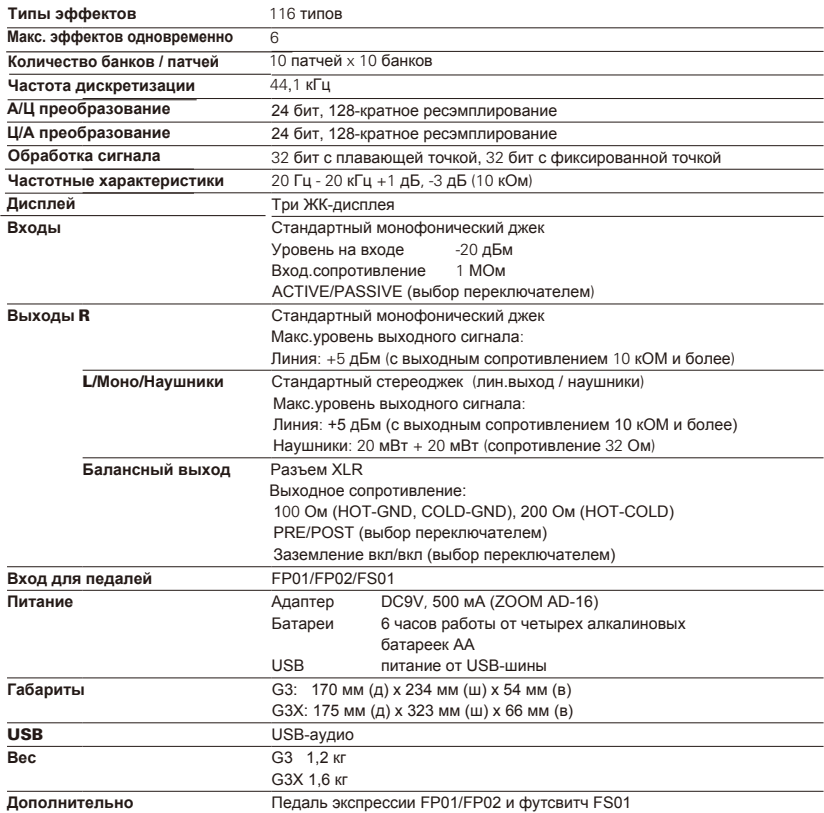

 $\bullet$  0 дБм = 0,775 Vrms (Volts Root Mean Square - действующее напряжение в вольтах)

# **Список ритмов**

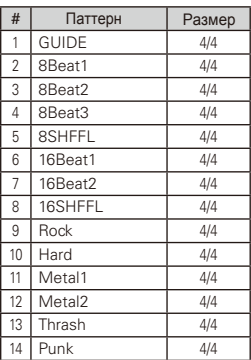

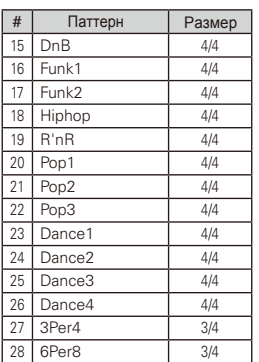

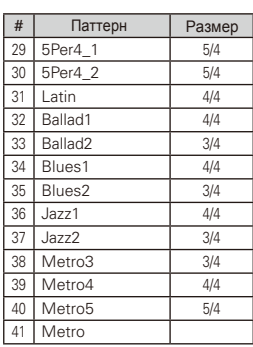

## **Соблюдение регламента ФКК (для США)**

Согласно результатам тестирования данное устройство относится к классу B цифровых устройств, и, следовательно, подчиняется части 15 правил Федеральной Комиссии по Коммуникациям. Эти правила предназначены для предотвращения возникновения радиопомех, вызванных использованием принадлежащих частным лицам устройств. В работе данного устройства используются радиоволны, и нарушение упомянутых выше правил может привести к возникновению помех, которые могут помешать нормальной работе радиоспектра. Кроме того, в некоторых случаях проблемы могут возникнуть и при соблюдении всех инструкций. В том случае, если использование устройства приводит к возникновению помех, устранить которые можно только выключив прибор, вам следует попытаться решить эту проблему одним из следующих способов:

- Измените направление антенны или передвиньте ее.
- Увеличьте расстояние между устройством и ресивером.
- Подключите ресивер и устройство к разным розеткам.
- Обратитесь к распространителю или к специалисту по радиосвязи.

## **Для стран ЕС**

Декларация соответствия:

Данный продукт соответствует требованиям Директивы EMC 2004/108/EC, Директивы о низковольтном оборудовании 2006/95/EC, Директивы ErP 2009/125/EC и Директивы RoHS 2011/65/EU.

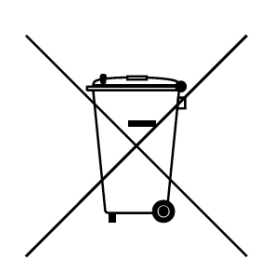

**Утилизация электрич. и электронного оборудования** (**для стран ЕС, где действует система раздельного сбора отходов)** Данный символ на упаковке устройства означает, что изделие не может быть отнесено к бытовым отходам. Для его утилизации следует обратиться в специальный пункт сбора электронных устройств. Тем самым вы поможете предотвратить возможные негативные последствия для окружающей среды и для здоровья людей. Кроме того, вторичное использование материалов позволит сохранить природные ресурсы. Для получения более подробной информации поданному вопросу вы можете обратиться в администрацию вашего города, местный центр утилизации бытовых отходов или в магазин, где вы приобрели товар.

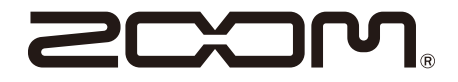

ZOOM CORPORATION 4-4-3 Kanda-Surugadai, Chiyoda-ku, Tokyo 101-0062 Japan http://www.zoom.co.jp